# **Подготовка телефона к работе**

# Общий вид

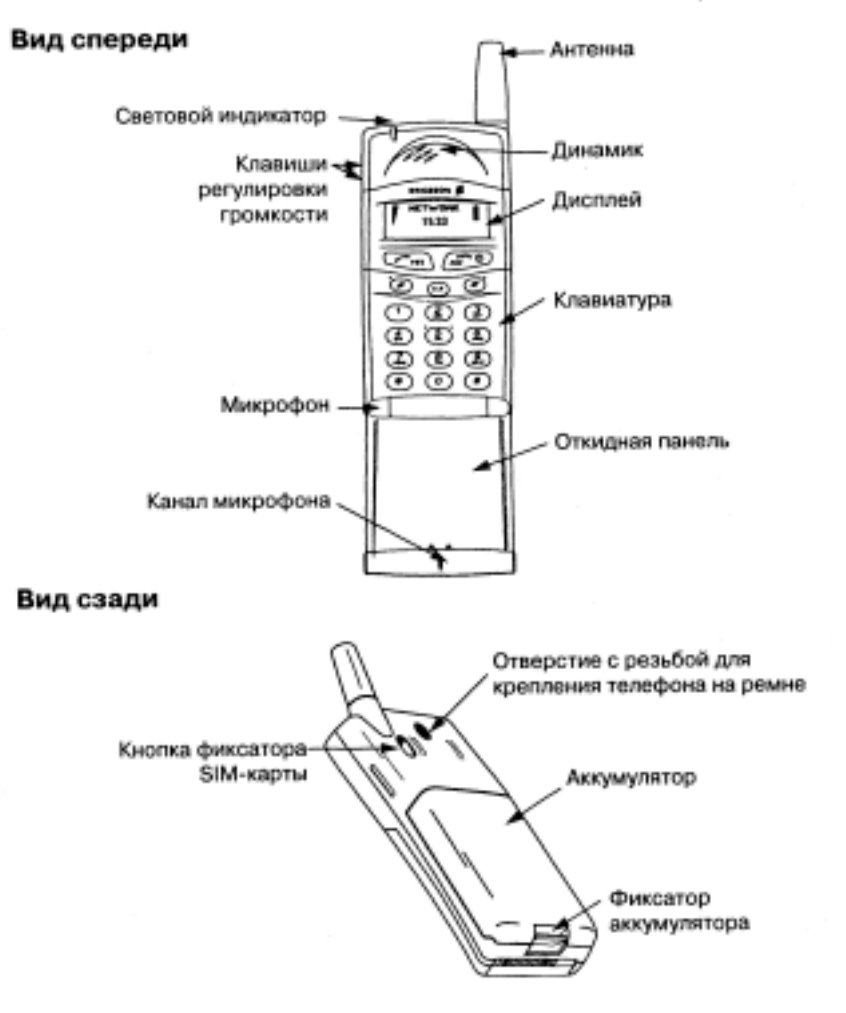

# **Сборка**

Для того, чтобы телефон начал работать, необходимо выполнить следующие операции:

- установить SIM-карту;
- присоединить к телефону аккумулятор;
- •- зарядить аккумулятор.

# **SIM-карта**

При регистрации у сетевого оператора абонент получает SIM-карту (модуль идентификации абонента). На SIM-карте установлен микропроцессор, в котором помимо прочих параметров хранятся телефонный номер абонента, список предоставляемых абоненту услуг, а также информация телефонной книги.

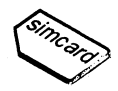

SIM-карты бывают двух типов: размером с кредитную карту и меньшего формата. В данном телефоне используется SIM-карта меньшего формата. Во многих SIM-кар-тах формата кредитной карты предусмотрена перфорация, которая позволяет легко сделать из нее карту меньшего формата. Прежде, чем телефон начнет работать, в него необходимо установить SIM-карту, как показано ниже.

### Установка SIM-карты

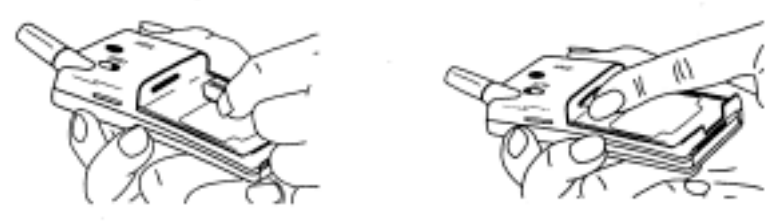

- 1. Отсоедините аккумулятор (если он установлен).
- 2. Установите SIM-карту в гнездо SIM-карты так, чтобы позолоченные контакты были обращены вниз, а скошенный угол карты оказался справа.

#### **Извлечение SIM-карты**

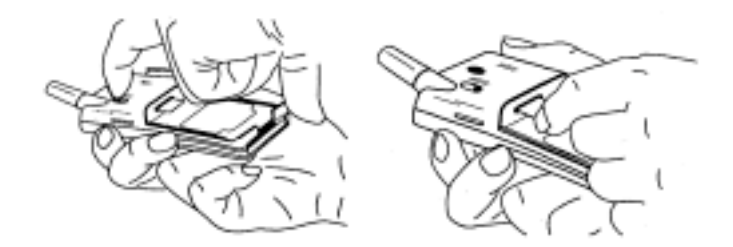

- 1. Отсоедините аккумулятор (если он установлен).
- 2. Сдвиньте кнопку фиксатора SIM-карты к себе.
- 3. Вытяните SIM-карту.

#### Kод PIN

Большинство SIM-карт снабжены защитным кодом или кодом PIN (персональный идентификационный номер), который необходимо ввести для получения доступа к сети. При каждом включении телефона на дисплей выводится запрос PIN-кода. Абонент получает код PIN у сетевого оператора.

PIN-код может потребоваться также при изменении параметров телефона. Кроме того, в некоторых сетях предусмотрены услуги, для доступа к которым требуется ввести второй кодР1ЩР1М2).

Необходимо тщательно оберегать код PIN. поскольку этот код служит защитой от несанкционированного использования Вашего телефонного номера.

При вводе неверного кода P1N три раза подряд SIM-карта блокируется. В этом случае для разблокирования SIM-карты используется код PUK (персональный деблокировочный ключ), который также предоставляется сетевым оператором.

### **Аккумулятор**

Данный телефон комплектуется никель-металлгидридным (NiMH) аккумулятором. Аккумулятор нового телефона не заряжен, однако остаточной энергии аккумулятора может оказаться достаточно для включения телефона. Рекомендуется зарядить аккумулятор, прежде чем включать телефон первый раз.

#### **Установка аккумулятора в телефон**

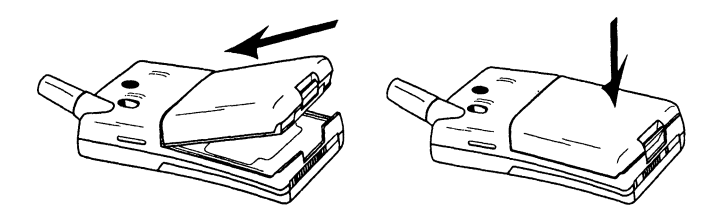

• Положите аккумулятор на обратную сторону телефона и нажмите на него до щелчка.

#### **Когда необходимо заряжать аккумулятор**

В отличие от никель-кадмиевых аккумуляторов, которые часто продаются другими изготовителями, никель-металлгидридный аккумулятор, поставляемый в комплекте телефона, можно заряжать в любое время без ущерба для его характеристик. Для обеспечения наибольшей продолжительности работы в режиме ожидания и в режиме разговора рекомендуется использовать в телефоне только аккумуляторы производства компании Ericsson.

Напоминание о необходимости в ближайшее время зарядить аккумулятор или заменить его заряженным:

- предупреждающий сигнал (длинный звуковой сигнал) и отображение на дисплее в течение десяти секунд сообщения Батарея разряжена. Сигнал повторяется несколько раз.
- световой индикатор в верхней части телефона начинает мигать красным цветом.

*Примечание. Телефон автоматически отключается, когда энергии аккумулятора оказывается недостаточно для нормальной работы телефона.*

#### **Зарядка аккумулятора**

- 1. Убедитесь, что аккумулятор присоединен к телефону.
- 2. Подключите зарядное устройство к сети.

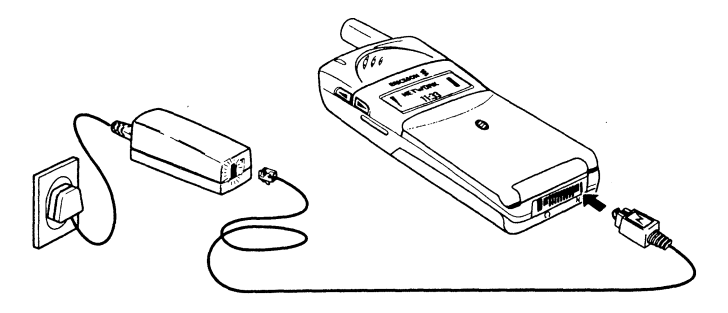

3. Подключите кабель от зарядного устройства к телефону, как показано на рисунке. Символ молнии должен быть обращен вверх.

Индикация зарядки:

- индикатор уровня заряда аккумулятора на дисплее непрерывно мигает.
- индикатор вверху телефона постоянно горит красным цветом (или зеленым, если телефон включен).

При полной зарядке аккумулятора индикатор уровня заряда аккумулятора на дисплее достигает максимальной отметки, а индикатор вверху телефона постоянно горит зеленым цветом.

*Совет. Во время зарядки аккумулятора телефон можно использовать. Однако время зарядки при этом увеличивается.*

#### **Отключение зарядного устройства**

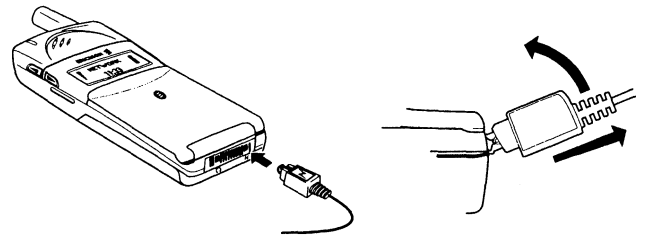

• Отогните вверх и вытяните подключенный к телефону штекер.

#### **Отсоединение аккумулятора**

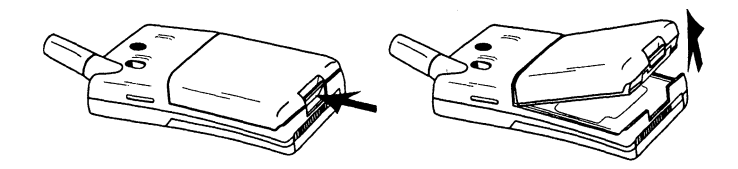

- 1. Выключите телефон.
- 2. Нажмите на фиксатор внизу аккумулятора.
- 3. Поднимите аккумулятор вверх и снимите его с телефона.

## **Включение телефона**

• Нажмите клавишу **N0** (Вкл./Выкл.) и удерживайте ее нажатой, пока не услышите щелчок.

#### **Если на дисплее появился запрос** Введите PIN

Некоторые SIM-карты защищены кодом PIN. Если после включения теле-

- фона на дисплее появляется запрос введите PIN:
- 1. Введите PIN-код. Если при вводе кода допущена ошибка, удалите неверную цифру, нажав клавишу **CLR.**
- 2. Нажмите **YES.**

*Примечание, При вводе неверного кода PIN три раза подряд SIM-карта блокируется. Для разблокирования карты используется код PUK, см. раздел «Защита телефона и абонентской подписки» на стр. 41.*

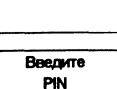

معمد

**Reenure** PIN

#### **Поиск сети**

После включения телефона (и ввода PIN-кода) на дисплее появляется логотип Ericsson, и телефон начинает поиск сети.

Троекратный звуковой сигнал указывает, что сеть найдена. Индикатор наверху телефона раз в секунду мигает зеленым цветом, а на дисплее появляется имя сетевого оператора (обычно сокращенное).

Такое состояние телефона называется режимом ожидания. Теперь телефон может посылать и принимать вызовы.

## **Начальные установки**

При первом включении телефона может потребоваться изменить язык дисплейных сообщений, выбрать тип сигнала вызова и установить часы телефона. Дополнительная информация об этих параметрах приведена в разделе «Настройка телефона» на стр. 25,

#### **Язык дисплейных сообщений**

Большинство современных SIM-карт автоматически выбирают для отображения сообщений язык той страны, в которой приобретена SIMкарта. В противном случае по умолчанию используется английский язык. Процедура выбора языка дисплейных сообщений описана в разделе «Язык дисплейных сообщений» на стр. 28. Если сообщения выводятся на неизвестном пользователю языке, можно установить английский язык.

#### *Для выбора английского языка дисплейных сообщений*

- 1. Нажмите клавишу **CLR.**
- 2. Нажмите клавишу со стрелкой **ВЛЕВО.**
- 3. Введите 0000.
- 4. Нажмите клавишу со стрелкой **ВПРАВО.**

Обычно имя сети появляется на дисплее после включения телефона, однако в некоторых случаях сеть, которую можно использовать, отсутствует.

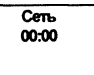

#### При этом на дисплей выводится одно из следующих сообщений:

**Letty**  $16:21$ 

#### **Поиск**

Если сообщение поиск остается на дисплее, это значит, что телефон находится в зоне обслуживания сети, но доступ в эту сеть не разрешен. При этом в некоторых сетях разрешаются вызовы по международному номеру экстренной службы 112. См. раздел «Посылка и прием вызовов» на стр. 10.

#### **Нет сети**

Если на дисплее появилось сообщение Нет сети, телефон находится за пределами зоны обслуживания сети или радиосигнал в точке приема слишком слабый. В последнем случае необходимо переместить телефон в точку с более сильным радиосигналом.

# **Выключение телефона**

• В режиме ожидания нажмите клавишу **N0** (Вкл./Выкл.) и удерживайте ее нажатой, пока не услышите щелчок.

# **Информация на дисплее и функции клавиш**

# **Информация на дисплее**

Дисплей телефона позволяет пользователю:

- проверять, правильно ли набран номер
- контролировать мощность сигнала и доступность сетевых услуг
- получать уведомления о поступлении сообщений
- определять используемую линию в случае двухлинейного подключения
- контролировать уровень заряда аккумулятора

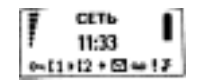

#### **Значки на дисплее**

Значки на дисплее отображают состояние определенных функций или указывают на наличие сообщения. На рисунке слева показаны все возможные значки и места их отображения на дисплее.

В приведенной ниже таблице перечислены все значки и даны их описания.

**Поиск**  $16:21$ 

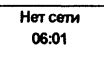

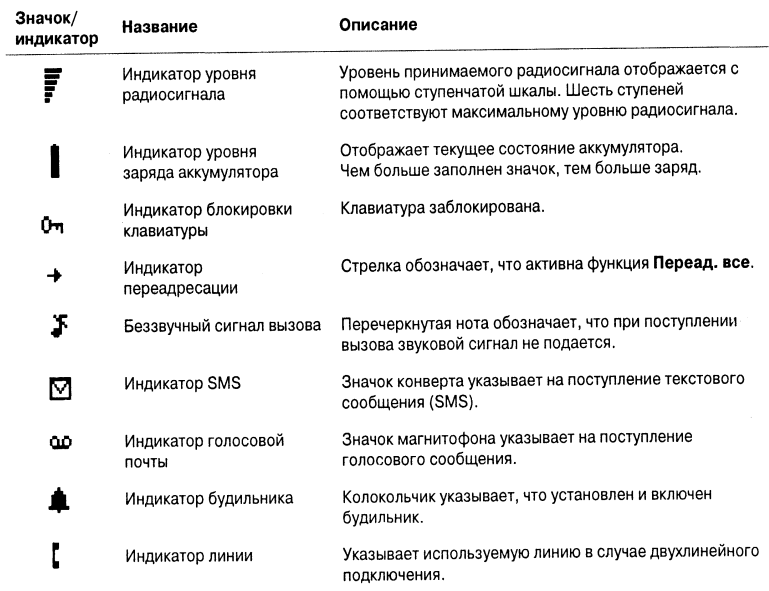

# **функции клавиш**

При вызове системы меню клавиши выполняют другие функции. См. раздел «Использование системы меню» на стр. 14.

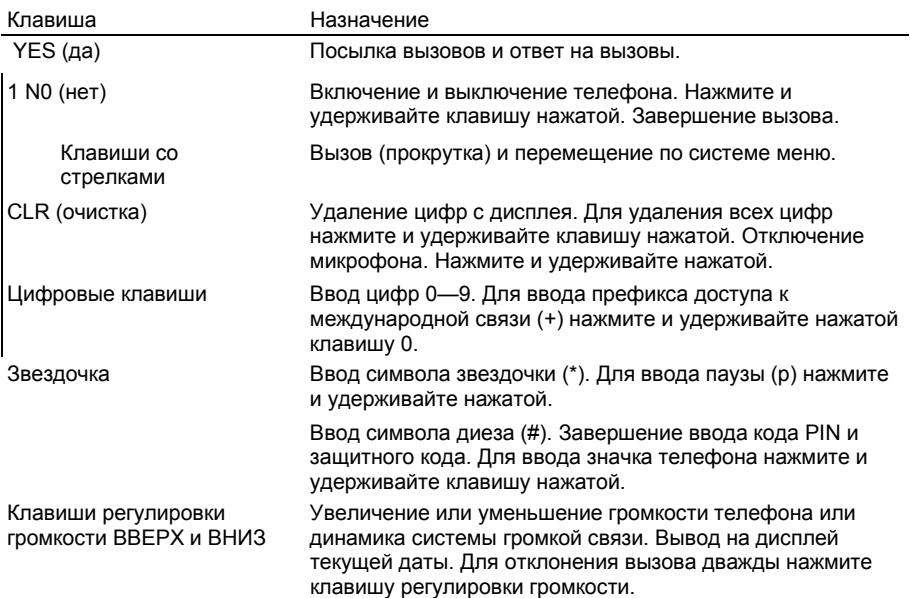

## **Активная откидная панель**

У В телефоне используется активная откидная панель, которая позволяет отвечать и завер-шать вызовы, открывая и закрывая панель. **Отключение функции активной панели при приеме вызова**

 При открывании панели нажмите и удерживайте нажатой клавишу регулировки громкости.

 • Если для ответа на вызов используется клавиша **YES (любая клавиша** или режим **автоответа** при работе телефона в составе оборудования громкой связи), закройте панель, чтобы завершить вызов.

 • Если отвечать на вызов не требуется, закройте панель, чтобы отклонить вызов.

# **Посылка и прием вызовов**

В данной главе предполагается, что телефон включен и находится в пределах зоны обслуживания сети. Находясь за границей, можно использовать другие сети при условии, что оператор собственной сети абонента имеет специальное соглашение (соглашение о роу-минге) с этими сетями (см. также раздел «Выбор сетей» на стр. 52).

# **Посылка вызова**

1. Введите код зоны и телефонный номер.

2. Нажмите YES.

В процессе установления соединения автоматически запускается счетчик времени, и на дисплее можно

наблюдать длительность текущего разговора. Если включена функция **Цена** (см. раздел «Продолжительность и стоимость вызовов» на стр. 55) и используемая сеть и SIM-карта поддерживают эту функцию, на дисплей выводится стоимость разговора.

# **Завершение вызова**

• Для завершения вызова закройте откидную панель или нажмите **N0.**

# **Повторный набор ранее набранного номера**

- 1. Нажмите YES.
- 2. Нажимайте клавишу со стрелкой, пока не дисплее не появится требуемый номер (и имя).
- 3. Для посылки вызова нажмите **YES.**

## **Автоматический повторный набор**

Если на дисплее выведено повторить?, для повторного набора номера можно нажать **YES.** Телефон будет автоматически повторять набор номера (до десяти раз), пока:

• вызываемый абонент не ответит. После ответа абонента телефон подает

01:06 **K**Vmm +3456789012

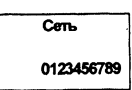

звуковой сигнал и затем сигнал вызова;

• не будет нажата какая-либо клавиша или не поступит входящий вызов.

# **Международные вызовы**

1. Нажмите клавишу О и удерживайте ее нажатой, пока на дисплее не появится символ +.

2. Введите код страны, код зоны (без начального нуля) и телефонный номер.

3. Нажмите YES.

## **Вызовы экстренных служб**

1. Введите **112** (международный номер экстренной службы).

2. Нажмите YES.

Международный номер экстренной службы 112 можно использовать в большинстве стран с установленной SIM-картой или без нее при условии, что телефон находится в пределах зоны обслуживания сети GSM.

*Примечание. В некоторых сетях требуется, чтобы была установлена SIM-кар-та, иногда также требуется ввести код PIN. Кроме того, в некоторых сетях для вызова экстренной службы может использоваться другой номер, например, 999. Местный номер экстренной службы можно выяснить у оператора или провайдера сотовой сети.*

#### **Что происходит при приеме вызова**

Телефон подает сигнал вызова, а световой индикатор наверху телефона часто мигает зеленым цветом. На дисплей выводится вопрос Ответить?

Ответить? Tona +2345678901

**Совет.** *В телефон встроен блок вибратора,*

*обеспечивающий дискретный прием вызовов. См. раздел «Виброзвонок» на стр. 27.*

Если абонентская подписка включает услугу определения номера (CLI) и сеть вызывающего абонента передает его номер, на дисплей выводится номер вызывающего абонента. Если телефонный номер и имя этого абонента записаны в телефонную книгу, на дисплей также выводится имя абонента.

#### **Ответ на вызов**

• Откройте откидную панель. Если панель открыта, можно нажать **YES.**

#### **Отклонение вызова**

• Дважды нажмите одну из клавиш регулировки громкости сбоку телефона. Если панель открыта, можно нажать **N0.** Вызывающий абонент получает сигнал «занято», если такая

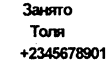

функция поддерживается сетью вызывающего абонента. При включенной функции **Переадресация, если занято** вызов переадресуется на заданный телефонный номер. См. раздел «Переадресация входящих вызовов» на стр. 39.

# **Во время разговора**

В телефоне предусмотрено несколько функций, которые могут оказаться полезными во время разговора.

## **Изменение громкости телефона**

*Для изменения громкости динамика во время разговора*

• Нажмите клавиши регулировки громкости **(ВВЕРХ** или **ВНИЗ),** расположенные сбоку телефона.

Для увеличения громкости нажмите **ВВЕРХ.** Для уменьшения громкости нажмите **ВНИЗ.**

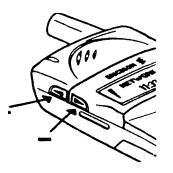

# **Отключение микрофона**

#### *Для временного отключения микрофона во время разговора*

1. Нажмите и удерживайте нажатой клавишу **CLR.** На дисплее появится отключен.

2. Для продолжения разговора отпустите клавишу **CLR.**

*Совет. Вместо того, чтобы нажимать и удерживать нажатой клавишу* **CLR,** *можно переключить вызов в режим удержания на линии.*

#### *Для переключения вызова в режим удержания на линии*

- 1. Нажмите YES. На дисплее появится 1 задержан.
- 2. Для продолжения разговора нажмите клавишу **YES** еще раз.

# **Функция записной книжки**

Записная книжка используется для записи телефонного номера во время

разговора. *Для того, чтобы воспользоваться записной книжкой*

• Введите телефонный номер с помощью цифровых кнопок.

После завершения вызова введенный телефонный номер остается на дисплее. Этот номер можно набрать, нажав **YES,** или записать в телефонную книгу (см.раздел «Персональная телефонная книга» на стр. 16).

## **Передача тональных сигналов**

Для обращения к банковским услугам или для управления автоответчиком используются коды. Эти коды передаются в виде тональных сигналов (также называемых сигналами DTMF).

• Нажмите требуемые клавиши (0—9, \* и #).

*Совет. Код можно сохранить в телефонной книге вместе с телефонным номером. См. раздел «Персональная телефонная книга» на стр. 16.*

# **Отображение длительности/стоимости вызовов**

Во время разговора на дисплее отображается длительность в минутах и секундах. При желании можно вывести на дисплей стоимость разговора (при условии, что эта функция поддерживается используемой сетью и SIMкартой). Использование этой функции описано в разделе «Продолжительность и стоимость вызовов» на стр. 55.

## **Более одного вызова одновременно**

В телефоне предусмотрена возможность обработки нескольких вызовов одновременно. Текущий вызов можно переключить в режим удержания на линии, а затем послать или ответить на второй вызов. Кроме того, можно устанавливать соединения типа «конференция» с участием до пяти абонентов. Использование этой функции описано в разделе «Обработка нескольких вызовов одновременно» на стр. 47.

# **Использование системы меню**

В системе меню содержатся все функции телефона. Система меню используется в тех случаях, когда требуется изменить какие-либо параметры телефона, например, тип сигнала вызова. Меню также используются для вызова многих полезных функций телефона: для установки будильника, передачи текстовых сообщений, для сохранения важных телефонных номеров и т. д.

Меню организованы в циклический список, по которому можно перемещаться (выполнять прокрутку меню) с помощью клавиш со стрелками **ВПРАВО и ВЛЕВО.** Каждое меню содержит список параметров. Некоторые меню содержат подменю с дополнительными параметрами.

# **Перемещение по системе меню**

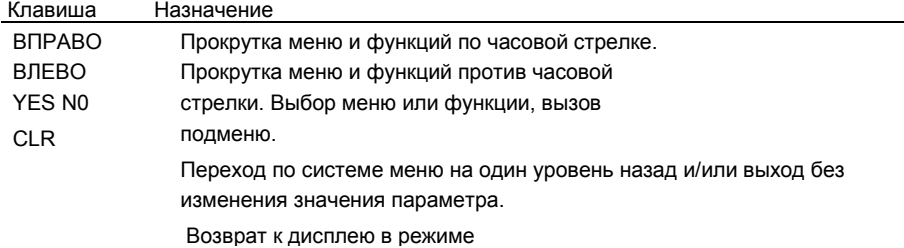

Вместо того, чтобы многократно нажимать клавишу **ВПРАВО** или **ВЛЕВО,** можно нажать и удерживать клавишу нажатой до тех пор, пока не будет достигнуто требуемое меню или подменю.

*Примечание. Если после вызова системы меню в течение 60 секунд не будет нажата ни одна клавиша, телефон возвращается в режим ожидания.*

## **Прокрутка и выбор**

- Для перехода от одного меню к другому используются клавиши со стрелками. Нажимайте клавишу со стрелкой **ВПРАВО** или **ВЛЕВО,** пока не будет достигнуто требуемое меню или функция.
- Для выбора меню или функции нажмите клавишу YES.

# **Интерпретация указаний руководства**

#### **Пример:**

• Выберите Почта, YES, Передать сообщение, YES.

#### **Такая инструкция обозначает следующее:**

1.Из режима ожидания, используя клавишу со стрелкой **ВПРАВО** или **ВЛЕВО,** прокрутите меню до пункта почта. Стрелки с двух сторон слова Почта указывают на возможность перехода к другим меню.

2. Для выбора меню нажмите **YES.**

Теперь телефон находится в меню **Почта.** Название выбранного меню отображается в верхней строке дисплея (почта). Используя клавишу со стрелкой **ВПРАВО** или **ВЛЕВО,** прокрутите меню до функции Передать сообщение.

3. Для выбора функции нажмите **YES.**

## **Текст и символы на дисплее**

При перемещении по системе меню состояние дисплея изменяется. Вот несколько пояснений:

• Если рядом с названием подменю отображаются стрелки, клавиши **ВПРАВО/ ВЛЕВО**

можно использовать для перехода к другим подменю.

• Текст в скобках соответствует текущему состоянию выведенной на дисплей функции.

В данном руководстве на рисунках с примерами дисплейных сообщений исключены некоторые подробности. Это сделано для облегчения понимания текста сообщений.

На следующем рисунке приведен стандартный состав системы меню.

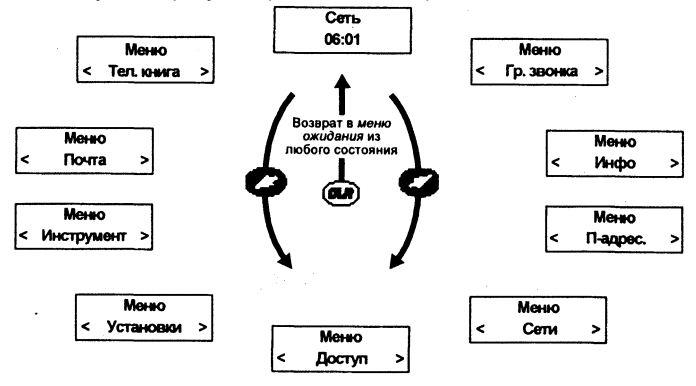

Messo  $<$  [2] Почта >

 $\overline{p}$  Почта Читать  $\rightarrow$ сообщения

 $\overline{M}$  Почта < Передать > сообщение

# **Персональная телефонная книга**

Пользователь может создать собственную телефонную книгу путем записи телефонных номеров и соответствующих им имен на SIM-карту (память SIM-карты) и в телефон (память телефона). Для записи и вызова всех телефонных номеров, помещенных в телефонную книгу, используется меню Тел. книга.

Если планируется использовать телефон за границей, телефонные номера следует вводить как номера международного вызова, а именно: символ доступа к международной связи (+), который автоматически заменяется используемым в данной стране префиксом международного

код страны, код зоны и телефонный номер.

Для каждого записанного телефонного номера в скобках выводится номер ячейки памяти.

Для упрощения поиска телефонных номеров вместе с номером можно записывать имя абонента. Если рядом с номером ячейки памяти отображается значок телефона, это значит, что телефонный номер записан в память телефона и, следовательно, этот номер станет недоступен при замене телефона. В память телефона

можно записать до 100 телефонных номеров.

**Jenny Andersson**  $(4)$ +461234567890

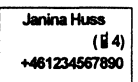

 *Примечание. В меню* Тел. **книга** *для ввода значка телефона нажмите #. Вне меню* Тел**. книга** *для ввода этого значка необходимо нажать и удерживать нажатой клавишу #.*

# **Ввод букв**

Буквы можно вводить только при использовании телефонной книги и при составлении короткого сообщения (SMS), см. раздел «Прием и передача текстовых сообщений» на стр.31.

Нажимайте клавиши 1—9, 0 или *#* до тех пор, пока на дисплее не появится требуемый символ.

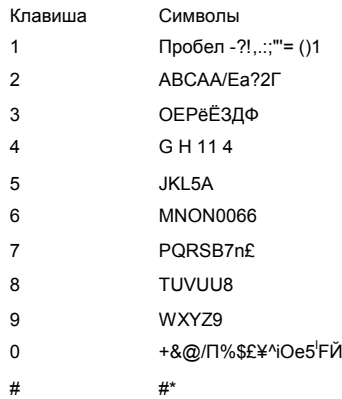

#### *Пример*

• Для ввода буквы А нажмите клавишу 2 один раз.

• Для ввода буквы в нажмите клавишу 2 два раза.

#### *Ввод строчных букв*

*•* Введите букву, например, А, и нажмите \*. На дисплее появится буква а. Ввод строчных букв будет продолжаться до следующего нажатия \*.

#### *Ввод цифр*

*•* Нажмите и удерживайте нажатой цифровую клавишу.

## **Запись телефонного номера вместе с именем**

- 1. Введите код зоны и телефонный номер, который требуется записать.
- 2. Выберите Тел. книга, **YES,** Запись, **YES.** Предлагается использовать первую свободную ячейку памяти.
- 3. Введите имя, соответствующее телефонному номеру.

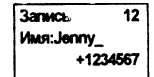

- 4. Для записи имени и номера нажмите **YES.** На дисплее появится доб. голосовую метку сейчас?
- 5. Если записывать голосовую метку не требуется, нажмите **N0.** Инструкции по вводу в телефонную книгу голосовых меток приведены в разделе «Распознавание речи» на стр. 60.

#### **Запись в отличную от предлагаемой ячейку памяти**

После того, как введен телефонный номер и выбрана функция запись, можно выбрать ячейку памяти, в которую будет записан этот номер.

#### *Для записи в произвольную ячейку памяти SIM-карты*

*•* Нажмите **ВЛЕВО** и введите требуемый номер ячейки памяти. *Для записи*

#### *в первую свободную ячейку памяти телефона*

• Нажмите **ВЛЕВО,** дважды нажмите # и затем **YES.**

#### *Для записи в произвольную ячейку памяти телефона*

*•* Нажмите **ВЛЕВО,** затем # один раз. Введите номер ячейки памяти и нажмите **YES.**

#### **Банковское обслуживание по телефону**

При использовании услуги банковского обслуживания по телефону можно записать телефонный номер банка вместе с паролем и номером счета. Необходимо только ввести паузы между телефонным номером, номером счета и паролем. Для ввода паузы нажмите и удерживайте нажатой клавишу \*. Выясните в банке правильную последовательность набора телефонного номера, цифровой строки, а также количество пауз, которые требуется ввести внутри цифровой строки.

#### *Для записи номера вместе с номером счета и паролем*

- 1. Выберите Тел. книга, **YES,** Запись, **YES.**
- 2. Введите имя, соответствующее телефонному номеру и цифровой строке.
- 3. Нажмите YES.
- 4. Введите телефонный номер, паузу (паузы), номер счета, паузу (паузы) и пароль.
- Запись  $\overline{15}$ Имя:Bank +123467pp1232p

5. Для записи в память нажмите **YES.**

# **Защита от перезаписи**

При попытке записать телефонный номер в ячейку памяти, уже содержащую телефонный номер, на дисплей выводится сообщение Занята, переписать?

Выполните одну из следующих операций:

*Для записи в выбранную ячейку памяти •* Для

замены существующего номера новым нажмите **YES.**

#### *Для записи в другую ячейку памяти*

- 1. Нажмите **N0.**
- 2. Введите новый номер ячейки памяти.
- 3. Нажмите YES.

#### **Если память заполнена**

При попытке записать телефонный номер в память, которая уже заполнена, телефон предлагает номер ячейки в той памяти, где еще есть свободное место.

#### **Если заполнена память обоих типов**

Если заполнена память обоих типов, телефон не предлагает ячейку для записи. Для записи номера в этом случае необходимо стереть какой-либо старый номер, указав номер занятой ячейки памяти и нажав **YES.**

#### **Удаление информации из ячейки памяти SIM-карты**

- 1. Выберите Тел. книга, **YES,** Стереть, **YES.**
- 2. Введите или выберите номер ячейки памяти, из которой требуется удалить информацию.
- 3. Нажмите YES.

#### **Удаление информации из ячейки памяти телефона**

- 1. Выберите Тел. книга, **YES,** Стереть, **YES.**
- 2. Нажмите *#.* На дисплее появится значок телефона.
- 3. Введите или выберите номер ячейки памяти, из которой требуется удалить информацию.
- 4. Нажмите YES.

*Примечание. При выборе Стереть все из телефона удаляются все телефонные номера, записанные со значком телефона.*

## **Использование телефонной книги**

Телефонную книгу можно использовать двумя способами: номер можно найти в телефонной книге по имени, записанному вместе с номером, либо по номеру ячейки памяти, в которой записан номер.

15 **Ramaca** Занита Переписать?

#### **Поиск по имени**

- 1. Очистите дисплей.
- 2. Выберите Тел. книга, YES, Поиск по имени, YES.
- 3. Введите или найдите в списке с помощью клавиш со стрелками имя вы-

зываемого абонента.

4. Для вызова номера нажмите **YES.**

## **Поиск по номеру**

- 1. Очистите дисплей.
- 2. Выберите Тел. книга, YES, Поиск по номеру, YES.
- 3. Введите требуемый номер ячейки памяти и нажмите **YES.**

#### **Ускоренный набор (ячейки памяти 1—9)**

- 1. Нажмите клавишу, соответствующую номеру ячейки памяти (1—9).
- 2. Нажмите YES.

# **Редактирование телефонной книги**

Телефонные номера и имена абонентов иногда изменяются. Имена и телефонные номера в телефонной книжке всегда должны быть правильными. Эти данные легко изменить с помощью функции Редактирование телефонной книги. Если необходимо изменить и имя, и телефонный номер абонента, проще ввести в телефонную книгу новую запись вместо старой, чем изменять имя и номер по отдельности.

### **Изменение телефонного номера в телефонной книге**

- 1. Очистите дисплей.
- 2. Выберите Тел. книга, **YES,** Редакт., **YES,** Имя.
- 3. Введите имя и нажмите **YES.**
- 4. Для перемещения курсора на строку с телефонным номером нажмите **ВПРАВО** один раз.
- 5. С помощью клавиш со стрелками установите курсор в требуемую позицию.
- 6. Введите новый номер или очистите дисплей с помощью клавиши **CLR.**
- 7. Нажмите YES.

#### **Изменение имени в телефонной книге**

- 1. Очистите дисплей.
- 2. Выберите Тел. книга. **YES,** Редакт., **YES,** Имя.
- 3. Введите имя и нажмите **YES.**
- 4. Для перемещения курсора между строками нажмите **ВЛЕВО.**
- 5. Отредактируйте имя (введите и/или удалите буквы).
- 6. Нажмите YES.

## **Копирование телефонных номеров**

При замене SIM-карты или телефона может оказаться полезным скопировать телефонную книгу из памяти SIM-карты в память телефона или

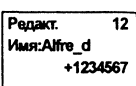

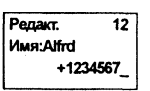

Поиск по **HOMBOV 3anvous** 10 наоборот. Затем телефонную книгу можно будет легко скопировать в память требуемого типа. Кроме того, при заполнении телефонной книги можно перемещать записи из одной памяти в другую.

### **Копирование номеров из памяти SIM-карты в память телефона**

- 1. Выберите Тел. книга, **YES,** Копировать, **YES,** Карта—>тел., **YES.**
- 2. Введите номер первой ячейки памяти SIM-карты для копирования в память телефона и нажмите **YES.**
- 3. Введите номер первой ячейки памяти телефона, куда выполняется копирование, и нажмите **YES.**
- 4. Для выполнения копирования нажмите YES.

На дисплей выводится следующая ячейка памяти SiM-карты и предлагается первая свободная ячейка памяти телефона.

- 5. Для продолжения копирования нажмите:
	- **YES** для копирования.
	- **N0** для перехода к следующей ячейке памяти SiM-карты.
	- **CLR** для копирования в другую ячейку памяти телефона. Введите требуемый номер ячейки памяти и нажмите **YES.**
	- Клавиши со стрелками для перемещения между ячейками памяти SIM-карты.

#### **Прерывание копирования**

• Дважды нажмите клавишу **CLR.**

#### **Копирование номеров из памяти телефона в память SIMкарты**

Выполните операции, перечисленные в разделе «Копирование всех номеров из памяти SIM-карты в память телефона», выбрав в меню тел. книга команду тел.-жарта, а не Карта->тел.

### **Копирование всех номеров из памяти SIMкарты в память телефона**

- 1. Выберите Тел. книга, **YES,** Копир, все, **YES,** Карта->тел.. **YES.**
- 2. Введите номер первой ячейки памяти SIM-карты для копирования в память телефона и нажмите YES.
- 3. Введите номер первой ячейки памяти телефона, куда выполняется копирование, и нажмите YES.
- 4. Для выполнения копирования нажмите **YES.**

#### **Копирование всех номеров из памяти телефона в память SIM-карты**

Выполните операции, перечисленные в разделе «Копирование всех номеров из памяти SIM-карты в память телефона», выбрав в меню тел. книга команду Тел.-жарта, а не Карта—>тел.

**Кол. с карты** Havan<sub>b</sub> c  $12$ *<u>ramarur</u>* **Кол. с карты** Havans c 945 *<u>ROCHACHET</u>* 

/

Sveinn 12 Копировать П157

# **Использование списка вызовов**

## **Список вызовов**

В этой главе описана функция Список вызовов, которая представляет собой журнал регистрации вызовов или память для хранения информации (время, дата, телефонный номер и имя) о 30 последних входящих и исходящих вызовах. Когда длина списка достигает 30 вызовов, при поступлении очередного вызова удаляется наиболее ранняя запись. Прежде, чем вызовы будут регистрироваться в списке, необходимо активизировать функцию Список вызовов.

Набираемые телефонные номера сохраняются при любых условиях. Если абонентская подписка включает **услугу определения номера** (CLI) и сеть вызывающего абонента передает его номер, номер вызывающего абонента (вместе с его именем, если оно записано в телефонной книге) помещается в Список вызовов. Любой из помещенных в список номеров можно затем набрать. На дисплей вместе с именем и телефонным номером выводятся перечисленные ниже значки.

#### **Значки в списке вызовов:**

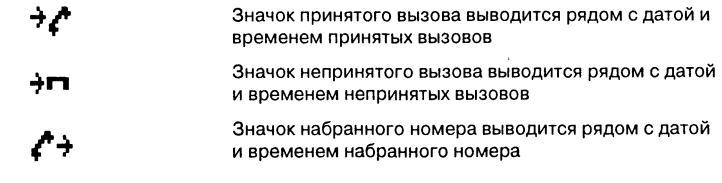

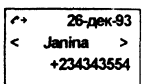

Все вызовы сохраняются вместе в хронологическом порядке. Если один и тот же номер набирается более одного раза, последний вызов заменяет предыдущие. При просмотре вызова в течение 24 часов на дисплей выводится время вызова. В противном случае время заменяется датой. Нажимая клавишу \*, можно поочередно выводить дату и время вызова.

Если информация о номере вызывающего абонента отсутствует, на дисплей выводится Неизвестный или Запрещено, что означает, что информация не доступна, абонентская подписка не включает услугу определения номера вызывающего абонента или вызываемый абонент запретил передачу своего номера.

*Примечание. При замене SIM-карты или при отключении*  $03$ ava $-97$ *данной функции* Список вызовов *очищается. Однако* Запрешено *набранные номера сохраняются в памяти SIMкарты.*

#### **Включение функции** Список вызовов

• Выберите Установки. **YES,** Спис. вызовов, **YES,** Вкл, **YES.**

#### **Набор номера из списка вызовов**

- 1. Выберите инфо, **YES,** Спис. вызовов, **YES.**
- 2. Прокрутите список до требуемого номера.
- 3. Для посылки вызова нажмите **YES.**

#### **Непринятые вызовы**

Если владелец телефона не ответил на входящий вызов, на дисплей выводится сообщение всего:!, число 1 указывает количество непринятых вызовов.

• Для перехода к списку вызовов нажмите **YES.**

#### **Удаление номера из списка вызовов**

1. При выведенной на дисплей информации о вызове нажмите **CLR.** Телефон выводит запрос Стереть?

 $Cern$ Bcero:1

2. Нажмите YES.

#### **Клавиша быстрого доступа к списку вызовов**

• Нажмите **YES,** когда телефон находится в режиме ожидания. Теперь можно прокручивать список; для набора номера нажмите **YES.**

#### **Выключение функции** Список вызовов

• Выберите Установки, **YES,** Спис. вызовов, **YES,** Выкл, **YES.** На дисплей выводится Записано.

*Примечание. При выключении функции* список вызовов *все записанные номера удаляются из памяти.*

# **Кто вызывает? — Определение номера абонента**

Если абонентская подписка включает услугу определения номера и сеть вызывающего абонента передает его номер, при поступлении входящего вызова в нижней строке дисплея выводится номер вызывающего абонента. Если этот номер вместе с именем записан в телефонную книгу, имя абонента также выводится на дисплей.

## **Запрет или разрешение передачи своего телефонного номера**

В большинстве случаев вызываемый абонент может получить телефонный номер вызывающего абонента. Однако некоторые сетевые операторы предоставляют подписку, в которой номер вызывающего абонента по умолчанию не выводится. Эту установку можно изменить для отдельного вызова при условии, что используемая сеть поддерживает эту функцию.

 $O$ TBETMTb<sup>7</sup> Janina +234343556

#### **Запрет передачи своего номера для отдельного вызова**

- 1. Введите телефонный номер, который требуется набрать.
- 2. Выберите Спецфункции, **YES,** Скрыть ном., **YES.**

## **Разрешение передачи своего номера для отдельного вызова**

- 1. Введите телефонный номер, который требуется набрать.
- 2. Выберите Спецфункции, **YES,** Пок. номер, **YES.**

# **Услуга голосовой почты**

*Примечание. Некоторые сетевые операторы не предоставляют эту услугу. Наличие этой услуги также зависит от условий абонентской подписки.*

Сетевая услуга голосовой почты позволяет вызывающим абонентам оставлять голосовые сообщения в случае, если вызываемый абонент не отвечает. При получении голосового сообщения на дисплее появляется значок голосовой почты.

# **Ввод номера голосовой почты**

- **1. Выберите Почта, YES, Параметры, YES, Уст. гол. пчт. YES, Новый номер, YES.**
- 2. Введите номер услуги голосовой почты и нажмите **YES.** *Примечание. Вводить номер услуги голосовой почты не требуется, если этот номер уже записан на SIM-карте.*

# **Включение функции голосовой почты**

• Выберите Почта, **YES,** Параметры, **YES,** Уст. гол. пчт, **YES.** Вкл, **YES.**

# **Вызов голосовой почты**

• Выберите Почта, YES. Гол. почта, YES.

## **Изменение номера голосовой почты**

1. Выберите Почта, **YES,** Параметры, **YES,** Уст. гол. пчт, **YES,** Новый номер, **YES.**

2. Введите новый номер голосовой почты и нажмите **YES.**

## **Отключение функции голосовой почты**

• Выберите Почта, **YES,** Параметры, **YES**. Уст. гол. пчт, **YES**, Выкл, **YES.**

# **Настройка телефона**

В телефоне предусмотрен ряд функций, которые обеспечивают настройку телефона в соответствии с требованиями пользователя в различных ситуациях. Обратите внимание, что некоторые функции позволяют использовать одни установки при работе телефона в автономном режиме, а другие — при подключении телефона к оборудованию громкой связи. См. раздел «Использование телефона в автомобиле» на стр. 58.

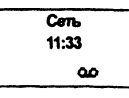

# **Громкость сигнала вызова**

Предусмотрено шесть уровней громкости. Первый уровень обозначает, что при поступлении вызова подается два щелчка. Можно также отключить сигнал вызова (О) или выбрать сигнал вызова, громкость которого постепенно увеличивается от минимального до максимального уровня.

#### *Для установки громкости сигнала вызова*

- 1. Выберите гр. 3BOHica,YES. На дисплей выводится текущий уровень громкости сигнала вызова.
- 2. Нажмите **ВПРАВО** для увеличения или **ВЛЕВО** для уменьшения громкости.

По мере увеличения громкости телефон подает один сигнал вызова для каждого уровня, за исключением значения **Ступенчато** (<sup>A</sup>).

3. Для сохранения выбранного значения нажмите **YES.**

*Совет, Для беззвучного изменения громкости сигнала вызова используйте клавиши регулировки громкости сбоку телефона.*

## **Тип сигнала вызова**

В телефоне предусмотрена возможность выбора типа сигнала вызова из списка различных звуков и мелодий. Кроме того, возможно создать до четырех собственных мелодий путем ввода нот с клавиатуры (см. раздел «Создаваемые пользователем сигналы вызова» на стр. 26).

#### *Для выбора одного из типов сигнала вызова*

- 1. Выберите Установки, **YES,** Тип звонка, **YES,** Голос, **YES.**
- 2. Прокрутите список до требуемого типа сигнала вызова. Для беззвучной прокрутки (чтобы не беспокоить окружающих) используйте клавиши регулировки громкости сбоку телефона.
- 3. После того, как требуемый тип сигнала вызова будет найден, выберите его, нажав YES.

#### **Различные сигналы вызова для линий 1 и 2**

В случае двухлинейного подключения вместо пункта голос на дисплей выводится (в зависимости от используемой линии) Ы или L2. При этом для двух линий можно установить различные типы сигнала вызова.

### **Различные сигналы вызова для речевых вызовов, передачи данных и факсимильной передачи**

При включенном меню данных (см. раздел «Отправка и прием факсимильных сообщений» на стр. 66) можно установить различные типы сигнала вызова для речевых вызовов (на дисплее выводится голос, Ы или L2), вызовов в режиме передачи данных и вызовов в режиме факсимильной передачи.

#### **Персональные сигналы вызова**

Если абонентская подписка включает услугу определения номера (CLI), можно назначить персональные сигналы вызова для десяти абонентов. Другими словами, один тип сигнала вызова можно назначить для номера домашнего телефона, другой — для номера служебного телефона и т. д.

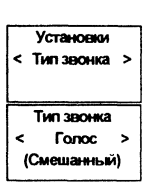

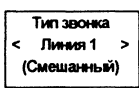

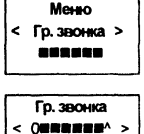

Если последние семь цифр телефонного номера вызывающего абонента совпадают с заданным номером, используется сигнал вызова, назначенный для этого абонента.

В телефонный номер можно включить **знаки вопроса (?).** Например, 012345??? означает, что для телефонных номеров от 012345000 до 012345999 используется один персональный сигнал вызова. Для ввода символа ? нажмите клавишу *#.*

#### *Для указания номера вызывающего абонента и соответствующего сигнала вызова*

- 1. Выберите Установки, **YES,** Тип звонка, **YES,** Личный, **YES,** Доб. нов?, **YES.**
- 2. Введите телефонный номер вызывающего абонента и нажмите **YES.** Если телефонный номер записан в телефонную книгу, нажмите **ВЛЕВО** для поиска этого номера.
- 3. Прокрутите список до требуемого типа сигнала и нажмите **YES.**

#### *Для удаления телефонного номера вызывающего абонента*

- 1. Выберите Установки, **YES,** Тип звонка, **YES,** Личный, **YES,** Стереть?, **YES.**
- 2. Прокрутите список до телефонного номера, который требуется удалить, и нажмите **YES.**

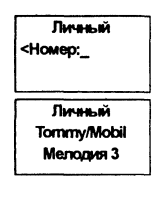

## **Создаваемые пользователем сигналы вызова**

Пользователь может создать до четырех собственных сигналов вызова.

#### *Для создания сигнала вызова*

- 1. Выберите Установки, YES, Ред. мeлод.,YES.
- 2. Выберите Мелодия 1, Мелодия 2, Мелодия 3 или Мелодия 4.
- 3. Для очистки дисплея нажмите и удерживайте нажатой клавишу **CLR.**
- 4. Используя клавиатуру, введите ноты. Клавиши теперь выполняют функции музыкальной клавиатуры (см. рисунок справа):

• Для ввода длинной ноты нажмите клавишу и удерживайте ее нажатой.

- Клавиша 0 позволяет перейти на октаву вверх.
- 5. Для прослушивания созданной мелодии нажмите **YES.**
- 6. Нажмите **YES** еще раз для сохранения или **N0** для продолжения редактирования мелодии.

#### **| Виброзвонок**

Виброзвонок телефона может быть выключен, включен постоянно или только тогда, когда отключен сигнал вызова.

#### *Для установки режима работы виброзвонка*

- 1. Выберите Установки, **YES,** Виброзвонок, **YES.**
- 2. Выберите требуемый режим.

## **Ежеминутный сигнал**

При включении ежеминутного сигнала телефон в продолжении разговора каждую минуту подает тональный сигнал.

#### *Для включения/выключения ежеминутного сигнала*

- 1. Выберите Установки, **YES,** Напоминание, **YES.**
- 2. Выберите Вкл или Выкл.

## **Сигнал уведомления о приеме сообщения**

Прием текстового (SMS) или голосового сообщения телефон может сопро- г вождать щелчком, тональным сигналом или не сопровождать звуковым сигналом.

#### *Для установки сигнала уведомления о приеме сообщения*

- 1. Выберите Установки, **YES,** Оповещение, **YES.**
- 2. Выберите требуемый тип сигнала.

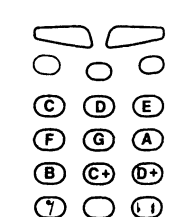

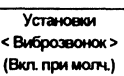

## **Сигналы нажатия клавиш**

Нажатия клавиш телефон может сопровождать щелчками, тональными сигналами или не сопровождать звуковыми сигналами.

#### *Для установки сигналов нажатия клавиш*

#### 1. Выберите Установки, **YES,** Звук клав**.**, **YES.**

2. Выберите требуемые сигналы нажатия клавиш.

*Примечание. Этот параметр также воздействует на звуковые сигналы клавиш регулировки громкости сбоку телефона. Однако для этих клавиш можно установить только щелчки.*

# **Подсветка дисплея**

Подсветку дисплея можно включить, выключить или подсветка мож включаться автоматически. В автоматическом режиме подсве дисплея отключается через 10 секунд после последнего нажатия клавиши. Подсветка включается при нажатии клавиши, при открывании откидной панели или при приеме вызова или сообщения.

#### *Для установки режима работы подсветки*

- 1. Выберите Установки, **YES,** Подсветка, **YES.**
- 2. Выберите требуемый режим работы подсветки.

## **Язык дисплейных сообщений**

Большинство современных SIM-карт автоматически выбирают для отображения сообщений язык той страны, в которой приобретена SIM-карта. В противном случае по умолчанию используется английский язык.

*Для изменения языка дисплейных* **сообщений**

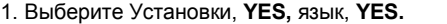

2. Выберите требуемый язык.

**(^^** *Примечание. В случае, если случайно установлен неизвестный пользователю язык, можно вернуться к английскому языку, нажав CLR, ВЛЕВО, 0000, ВПРАВО.*

## **Приветствие**

После включения телефона на дисплее появляется логотип Ericsson. Вместо этого телефон может отображать введенное пользователем приветствие.

#### *Для ввода нового приветствия*

- 1. Выберите Установки, **YES,** Приветствие, **YES,** Новый текст, **YES.**
- 2. Используя цифровые клавиши, введите текст нового приветствия. Информация о вводе букв приведена в разделе «Персональная телефонная книга» на стр. 16.
- 3. Для подтверждения ввода нажмите **YES.**

#### *Для включения/выключения отображения приветствия*

- 1. Выберите Установки, **YES,** Приветствие, **YES.**
- 2. Выберите вкл или выкл.

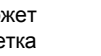

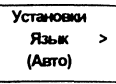

k.

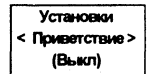

Установки  $<$  3 BVK K/TaB.  $>$ (Literracy)

#### *Для возврата к логотипу Ericsson*

- 1. Выберите Установки, **YES,** Приветствие, **YES,** Новый текст, **YES.**
- 2. Для удаления текста приветствия нажмите и удерживайте нажатой клавишу **CLR.** Затем нажмите **YES.**

## **Отображение телефонного номера**

При включении телефона на дисплей может выводиться собственный телефонный номер. Для этого вместо приветствия Ericsson необходимо ввести приветствие пользователя или отключить отображение приветствия. Если телефонный номер невозможно считать из SIM-карты, его потребуется ввести вручную.

#### *Для ввода своего телефонного номера*

- 1. Выберите Установки, **YES,** Телефон, **YES,** Телефон, **YES.**
- 2. Введите номер и нажмите **YES.**
	- *Совет. Можно также ввести номер для передачи данных и/или факсимильных сообщений, если SIM-*

*карта обеспечивает такую возможность. Выберите* Установки, **YES,** Телефон, **YES.** *Прокрутите список до пункта* Факс *или* Ном. данных *и нажмите* **YES.** *Введите номер и нажмите* **YES.**

# **Время**

Время выводится на дисплей, когда телефон находится в режиме ожидания.

*Для установки формата отображения времени* 1.

Выберите Установки, **YES,** Часы/Дата, **YES,** Уст.

часов, **YES.**

2. Выберите 24-часовой или 12-часовой (am/pm) формат

отображения времени. *Для установки часов*

3. Введите время в часах и минутах. При использовании 12-часового формата отображения времени для переключения между am и рт нажмите клавишу ^.

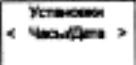

4. Нажмите YES.

## **Дата**

Для отображения текущей даты нажмите клавишу регулировки громкости, когда телефон находится в режиме ожидания.

#### *Для установки формата отображения даты*

- 1. Выберите Установки, **YES,** Часы/Дата, YES, Уст. даты, YES.
- 2. Выберите требуемый формат отображения даты. *Для установки даты*
- 3. Введите год (две цифры) и нажмите **YES.**
- 4. Аналогичным образом введите месяц и день.

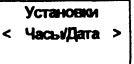

Установки Телефон >  $\theta$ 

## **Автоматическая запись номера**

Телефон можно настроить так, чтобы он предлагал сохранять номер вызываемого или вызывающего абонента, отсутствующий в записной книге. При этом по завершении вызова телефон выводит на дисплей запрос Сохранить?

#### *Для включения/выключения функции*

- 1. Выберите Установки, **YES,** АВТОЗАПИСЬ, **YES.**
- 2. Выберите вкл или выкл.

# **Сброс**

**Предусмотрена возможность восстановления значений по умолчанию для некоторых параметров. Операция сброса воздействует на следующие параметры:**

- **все параметры в меню Установки, за исключением созданных пользователем мелодий сигналов вызова;**
- **громкость сигала вызова;**
- **громкость телефона и громкость динамика оборудования громкой связи;**
- **функция будильника в меню инструмент отключается;**
- функция обл. инфо в меню почта отключается. *Для сброса*

#### **телефона**

- 1. Выберите Установки, **YЕS,** Общий сброс, **YES.**
- 2. Введите код блокировки **телефона** (значение кода по умолчанию **0000) и** нажмите YES.

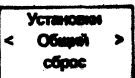

# **Прием и передача текстовых сообщений**

Услуга коротких сообщений (SMS) позволяет передавать и принимать текстовые сообщения длиной до 160 символов.

Прием текстовых сообщений возможен, когда телефон находится в режиме ожидания, во время разговора, или когда входящие вызовы переадресованы на другой телефонный номер. Если во время передачи сообщения телефон был выключен, после включения телефона на дисплее появляется значок конверта, указывающий на поступление сообщения.

Если используемая SlM-карта не содержит телефонного номера центра сетевых услуг, этот номер необходимо ввести вручную. Без этого невозможно передавать сообщения и отвечать на поступившие сообщения. См. раздел «Подготовка телефона к передаче SMS» на стр. 32.

*Примечание. Услуга передачи коротких сообщений предоставляется не во всех сетях. Некоторые сетевые операторы обеспечивают передачу сообщений SMS только в пределах собственной сети.*

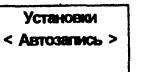

# **Прием сообщения**

При приеме сообщения раздается звуковой сигнал, и на дисплее появляется информация о приеме нового сообщения. Световой индикатор наверху телефона часто мигает зеленым цветом.

#### *Для чтения сообщения*

- 1. В ответ на запрос прочитать? нажмите **YES.** На дисплей выводится состояние (новое) и время приема сообщения. Если сеть предоставляет услугу определения номера вызывающего абонента, отображается также номер отправителя. Если номер отправителя записан в телефонную книгу, вместо номера отображается имя отправителя.
- 2. Нажмите **YES** и пролистайте сообщение с помощью клавиш со стрелками. Клавиши стрелок **ВПРАВО и ВЛЕВО** используются для прокрутки сообщения вперед и назад со-

ответственно. По достижении последней строки сообщения на дисплей выводится запрос ответить?. Если отправитель ожидает ответ на сообщение, на дисплей выводится нужен ответ, ответить? (при условии, что сеть предоставляет такую услугу). См. раздел «Ответ на сообщение» на стр. 32.

#### *Для чтения сообщения в другое время*

• В ответ на запрос прочитать? нажмите **N0.** Сообщение сохраняется в памяти сообщений с атрибутом новое, и внизу дисплея в режиме ожидания выводится значок конверта. Для отображения времени приема сообщения нажмите \*.

# **Чтение сохраненного сообщения**

1. Выберите Почта, **YES,** Читать сообщения, **YES.**

2Прокрутите список до требуемого сообщения.нов ое ~ непрочитанное сообщение.

Старое — прочитанное сообщение.

Передано — отправленное с данного телефона сообщение. для отпр. — написанное, но не отправленное сообщение.

3. Нажмите YES.

4. Прочтите сообщение, как описано в разделе «Прием сообщения» на стр. 31.

*Примечание. Значок в виде SIM-карты перед сообщением указывает на то, что сообщение записано на SIM-карту.*

# **Набор номера, содержащегося в сообщении**

• Нажмите **YES** при выведенном на дисплей телефонном номере.

# **Подготовка телефона к передаче SMS**

Для того, чтобы передавать или отвечать на сообщения, необходимо, чтобы в телефоне был установлен номер центра обслуживания. Большинство современных SIM-карт уже содержат эту информацию. Адрес центра обслуживания предоставляется сетевым оператором.

#### *Для установки адреса центра обслуживания*

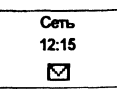

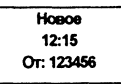

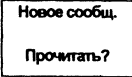

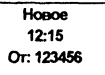

1. Выберите Почта, **YES,** Параметры, **YES,** Центр обсл**.**, **YES.**

2. Если номер на дисплее не появился, введите номер центра обслуживания, включая код доступа к международной связи, и нажмите **YES.**

3. Для возврата в режим ожидания нажмите **CLR.** Теперь

телефон готов к передаче текстовых сообщений.

# **Ответ на сообщение**

- 1. Прокрутите сообщение до конца. На дисплее появится запрос ответить?
- 2. Нажмите YES. Дисплей примет вид, показанный на рисунке на полях.
- 3. Нажмите **YES** и выполните инструкции, приведенные в разделе «Ввод текстового сообщения» на стр. 34.

#### *Если посылать ответ не требуется*

*•* В ответ на запрос ответить? нажмите **N0.**

# **Удаление сообщения**

- 1. Прокрутите сообщение до конца. На дисплее появится запрос ответить?
- 2. Нажмите **N0.**

Появится запрос Стереть?

3. Для удаления сообщения из памяти сообщений нажмите **YES.** В списке сообщений автоматически появится следующее сообщение.

*Совет. Для удаления сообщения можно нажать* **CLR в** *любом меню, связанном с обработкой сообщений. В ответ на запрос* стереть? *нажмите* **YES.**

4. Введите или найдите в телефонной книге телефонный номер адресата. Для вызова меню тел. книга нажмите **ВЛЕВО.** Пролистайте телефонную книгу с помощью клавиш со стрелками.

#### **Передать немедленно или в другое время**

После ввода или вызова из телефонной книги номера адресата можно выбрать один из двух вариантов:

- Для немедленной передачи сообщения нажмите **YES.**
- Для сохранения сообщения и передачи в другое время нажмите **N0.** Сообщение записывается в память сообщений.

При просмотре сообщения в меню чтения сообщений такое сообщение будет иметь атрибут для отпр. вместо Передано.

*Примечание. Аналогичная процедура используется для всех типов сообщений (электронная почта, факс и т. д.). Информацию о возможных типах сообщений можно получить у сетевого оператора. Прежде всего необходимо установить тип сообщения.*

# **Передача сохраненного сообщения**

1. Выберите Почта, **YES,** Передать сообщение, **YES.**

Параметры - Центр обсл. > (1234567)

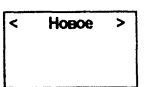

- 2. Прокрутите список до сохраненного сообщения, которое требуется передать, и нажмите **YES.**
- 3. Теперь можно отредактировать сообщение. Когда сообщение будет готово к отправке, нажмите YES.
- 4. Для передачи сообщения нажмите **YES.**

# **Свои сообщения**

В телефон можно записать до десяти стандартных сообщений и использовать их при необходимости. Эти сообщения следует сохранить в памяти SIM-карты, чтобы исключить их удаление при заполнении памяти сообщений. Длина сообщений не должна превышать 30 символов.

#### **Создание стандартного сообщения**

- 1. Выберите Почта, **YES,** Передать сообщение, **YES,** Свои сообщения, **YES.**
- 2. Прокрутите список сообщений до конца. На дисплее появится запрос новое?
- 3. Нажмите YES.
- 4. Введите сообщение (см. раздел «Ввод текстового сообщения» на стр. 34) и нажмите **YES.** На дисплее появится запрос сохранить?
- 5. Нажмите YES.

#### **Передача стандартного сообщения**

- 1. Выберите Почта, **YES,** Передать сообщение, **YES,** Свои сообщения, **YES.**
- 2. Прокрутите список до сообщения, которое требуется передать, и нажмите **YES.**
- 3. Нажмите **YES** для передачи сообщения (см. раздел «Передача нового текстового сообщения» на стр. 35).

#### **Удаление собственного сообщения**

- 1. Прокрутите список до сообщения, которое требуется удалить, затем нажмите и удерживайте нажатой клавишу **CLR.** На дисплее появится запрос Удалить собств.1I?
- 2. Нажмите YES.

# **Областная информация**

Обычная услуга коротких сообщений предназначена для передачи частных сообщений абонентов. **Областная информация** (или сообщение оператора) — это текстовое сообщение, передаваемое одновременно всем абонентам в пределах определенной соты сети. Например, может передаваться сводка о местном дорожном движении или телефонный номер вызова такси.

*Примечание. Такая услуга предоставляется не во всех сетях.*

#### **Включение приема областной информации**

• Выберите Почта, YES. Параметры, YES, Обл. инфо, YES, Вкл, YES.

#### **Выключение приема областной информации**

• Выберите Почта, **YES,** Параметры, **YES,** Обл. инфо, **YES,** Выкл, **YES.**

#### **Типы сообщений оператора**

Каждый тип сообщения оператора обозначается трехзначным кодом. В настоящее время предусмотрены следующие типы сообщений:

*<u>Rep. coofus</u>* Caces **COOGLINNE** 

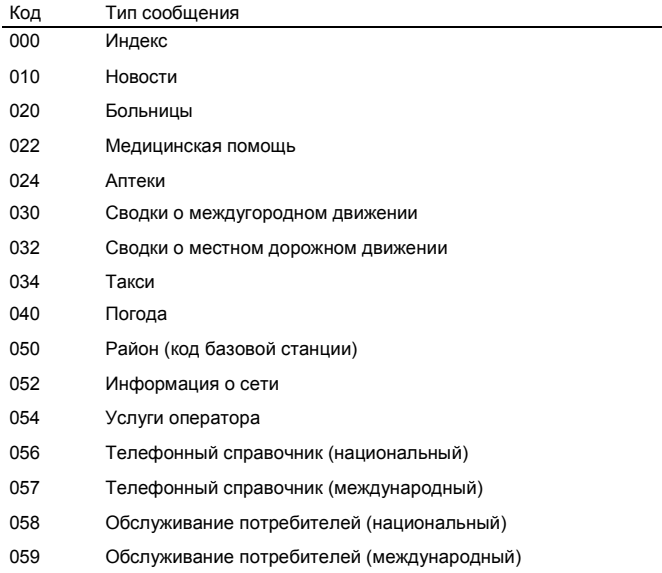

*Примечание. Различные операторы используют разные коды. Информацию о предоставляемых услугах по передаче областной информации можно получить у сетевого оператора.*

## **Список сообщений оператора**

Абонент может выбрать типы принимаемых сообщений оператора. Список **Обл. инфо** телефона может содержать до 20 кодов.

#### **Ввод кода сообщения оператора**

- 1. Выберите Почта, **YES,** Параметры, **YES,** Обл. инфо, **YES,** Ред. список, **YES.** Номер слева указывает положение в списке. Для прокрутки списка вперед и назад используются клавиши со стрелками.
- 2. Для того, чтобы вставить код, прокрутите список (с помощью клавиш со стрелками) до первой свободной позиции и нажмите **YES.**
- 3. Введите новый код. (Для ввода кода 040 достаточно набрать 40, поскольку телефон автоматически добавляет начальный нуль.)

#### **Удаление или замена кода**

- 1. Выберите Почта, **YES,** Параметры, **YES,** Обл. инфо, **YES,** Ред. список, **YES.**
- 2. Прокрутите список до кода, который требуется удалить/заменить, и

#### нажмите **YES.** *Для удаления*

- Выберите стереть? и нажмите **YES.** *Для замены*
- *•* Выберите новый код? и нажмите **YES.** Введите новый код и нажмите **YES.**

#### **Прием сообщения оператора**

Принятое сообщение оператора сохраняется в памяти телефона. При условии, что прием областной информации включен, сообщения оператора

можно читать с помощью функции Сообщения по области из меню Почта.

#### *Для чтения сообщения оператора*

- 1. Выберите Почта, **YES,** Сообщения по области, **YES.**
- 2. Пролистайте список сообщений.
- 3. Для выбора сообщения нажмите **YES.**
	- **Д^** *Примечание. Телефон хранит только одно сообщение для каждого кода. Это значит, что при приеме нового сообщения для определенного кода сохраненное ранее сообщение удаляется.*

# **Переадресация входящих вызовов**

Услуга Переадресация вызовов позволяет направить входящие вызовы на другой телефонный номер; эта функция используется для обработки поступающих вызовов в случае, когда вызываемый абонент не имеет возможности ответить на них.

*Примечание. Услуга переадресации вызовов предоставляется не во всех сетях.*

Услуга Переадресация вызовов позволяет:

- переадресовать вызовы, если вызываемый абонент уже разговаривает по телефону (Занято);
- переадресовать вызовы, если вызываемый абонент не отвечает в течение заданного сетевым оператором времени (не отвечает);
- переадресовать вызовы, если телефон вызываемого абонента выключен или находится за пределами зоны обслуживания сети (недоступен).

Возможно использование любой комбинации перечисленных режимов

переадресации. Кроме того, возможно:

- переадресовать все входящие вызовы (все вызовы). На дисплей выводится индикатор переадресации в форме стрелки. При использовании переадресации **всех вызовов** остальные режимы переадресации автоматически отменяются. Однако они снова вступят в силу при отмене режима переадресации **всех вызовов.**
	- *Совет. Если абонентская подписка включает услугу двухлинейного подключения, возможно использовать различные режимы переадресации для двух линий (линии 1 и линии 2).*

# **Включение переадресации вызовов**

- 1. Выберите п-адрес**.**, **YES.**
- 2. Выберите требуемый режим переадресации (все вызовы, Занято, не отвечает ИЛИ Недоступен).
- 3. Выберите включить.
- 4. Введите телефонный номер (включая код зоны), на который требуется переадресовать вызовы, и нажмите YES.

*Совет. Вводить телефонный номер не нужно, если он записан в телефонную книгу. Нажмите* **ВЛЕВО** *и найдите номер в телефонной книге.*

#### **Переадресация при включенном меню данных**

При включенном меню данных можно установить различные режимы переадресации для речевых вызовов, вызовов в режиме передачи данных и вызовов в режиме факсимильной передачи. Для включения переадресации выполните описанные выше операции.

Для вызовов в режиме передачи данных и факсимильных сообщений предусмотрено только два режима переадресации:

- Все вызовы
- Неотвечен. (включает режимы Занято, Не отвечает и Недоступен).

## **Проверка состояния переадресации**

#### *Для проверки состояния определенного режима переадресации*

- 1. Выберите п-адрес**.**, **YES.**
- 2. Выберите требуемый режим переадресации.
- 3. Выберите Состояние.

На дисплее появится сообщение ждите, затем сообщение о состоянии (включен или выключен) указанного режима переадресации.

#### *Для проверки состояния всех режимов переадресации*

*•* Выберите П-адрес., YES, Провер. **все, YES.** На дисплее появится сообщение ждите, затем сообщение о состоянии (включены или выключены) всех режимов переадресации.

# **Отмена переадресации вызовов**

#### *Для отмены определенного режима переадресации*

- 1. Выберите П-адрес**.**, **YES.**
- 2. Выберите требуемый режим переадресации.
- 3. Выберите Отмена.

На дисплее появится сообщение Ждите, затем сообщение об отмене указанного режима переадресации.

#### *Для отмены всех режимов переадресации*

*•* Выберите П-адрес**.**, **YES,** Отмен, все, **YES.**

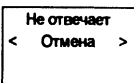

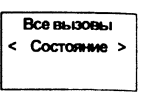

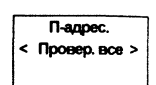

**BOR BILIDORILL** < Ricmourn >

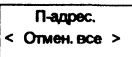

# **Защита телефона и абонентской подписки**

Предусмотрено несколько способов защиты телефона и абонентской подписки от несанкционированного использования, начиная от блокировки клавиатуры и до полного контроля телефонного номера.

# **Блокировка клавиатуры**

Функция Блокировка клавиатуры предназначена для предотвращения случайного набора номера, когда телефон лежит в кармане. Значок в виде ключа информирует пользователя о том, что клавиатура телефона заблокирована.

Блокировка клавиатуры является автоматической. Это значит, что клавиатура блокируется через 25 секунд после последнего нажатия клавиши.

 $Cen<sub>b</sub>$ 11:33  $O_{\mathbf{B}}$ 

**(^^** *Примечание. Набрать международный номер экстренной службы 112 можно при заблокированной клавиатуре. При срабатывании будильника нажмите любую клавишу для его выключения.*

Блокировка клавиатуры снимается:

• при ответе на входящий вызов;

- при замене аккумулятора;
- при отключении блокировки.

*(ff^ Примечание. Клавиатура не блокируется, когда телефон подключен к автомобильному оборудованию громкой связи.*

*Для включения автоматической блокировки клавиатуры*

*•* Выберите Установки, YES, Блок. **клав., YES, Авто, YES.**

*Для отключения автоматической блокировки клавиатуры*

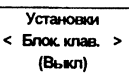

• Выберите Установки, **YES,** Блок. клав., **YES,** Выкл, **YES.**

## **Разблокирование клавиатуры**

# **Блокировка SIM-карты**

Функция блокировки SIM-карты защищает от несанкционированного использования только абонентскую подписку, но не сам телефон. При смене SIM-карты телефон будет работать и с новой SIM-картой.

Некоторые SIM-карты продаются с уже установленной защитой кодом PIN (персональный идентификационный номер). Если блокировка SIM-карты активна, при каждом включении телефона необходимо вводить код PIN. При вводе неверного кода PIN три раза

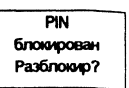

подряд SIM-карта блокируется. Блокировка карты сопровождается сообщением PIN блокирован. Разблокир? В этом случае для получения доступа к услугам абонентской подписки необходимо разблокировать SIM-карту.

#### **Снятие блокировки SIM-карты**

1. Нажмите YES.

2. Введите код PUK (или PUK2), который предоставляется сетевым

<sup>•</sup> Нажмите **ВЛЕВО,** затем **YES.**

оператором.

- 3. Введите новый 4.,.8-значный код PIN (PIN2).
- 4. Нажмите YES.
- 5. Введите новый код PIN (PIN2) еще раз.
- 6. Нажмите YES.

*Примечание. При вводе неверного кода PUK десять раза подряд активизируется постоянная блокировка SIM-карты. В этом случае необходимо обратиться к сетевому оператору.*

#### **Изменение кода PIN**

- 1. Выберите Доступ, **YES,** Блок. карты, **YES,** Изменить PIN, **YES.**
- 2. Введите старый (текущий) код PIN и нажмите **YES.**
- 3. Введите новый код PIN и нажмите **YES.** Телефон предложит повторить код PIN.

Ввелите поекний PIN

- 4. Введите новый код PIN еще раз и нажмите YI£S. Теперь действует новый код PIN.
	- *Примечание. Если на дисплее появилось сообщение* ошибка согласования, *новый код PIN введен неверно, ^сли появилось сообщение неверный PIN, и затем* Введите прежний PIN, *это означает, что введен неверный старый код PIN.*

#### **Изменение кода PIN2**

1. Выберите Доступ. **YES,** Блок. карты, **YES,** Изменить PIN2, **YES.**

2. Выполните операции, описанные в предыдущем разделе «Изменение кода PIN».

#### **Включение блокировки SIM-карты**

- 1. Выберите Доступ, **YES,** Блок. карты, **YES,** Блокировать карту, **YES.**
- 2. Введите код PIN и нажмите **YES.** Для подтверждения включения блокировки 8(М-карты на дисплей выводится сообщение Блокировано.

#### **Отмена блокировки SIM-карты**

- 1. Выберите Доступ, **YES**, Блок. карты, **YES,** Разблокир. карту. **YES.**
- 2. Введите код PIN и нажмите **YES.**

Для подтверждения отмены блокировки SIM-карты на дисплей выводится сообщение Разблокир.

*Примечание. Эта функция выполняется только с том случае, если используемая SIM-карта допускает отключение блокировки.*

# **Блокировка телефона**

Функция блокировки телефона препятствует несанкционированному использованию телефона в случае его кражи и замены SIM-карты. При покупке телефона эта функция не активирована. Используемый по умолчанию защитный код **0000** можно изменить на любой 3.,.8-значный персональный код.

Предусмотрено два уровня блокировки телефона: полная блокировка и автоматическая блокировка.

#### **Полная блокировка**

При полной блокировке каждый раз после включения телефона на дисплей

кратковременно выводится сообщение Телефон блокирован. Затем появляется запрос Введите код блокировки. Для того, чтобы телефон можно было использовать, необходимо ввести код блокировки и нажать **YES.**

#### **Автоматическая блокировка**

При автоматической блокировке сообщение Телефон блокирован и запрос введите код блокировки выводятся только в том случае, если в телефон установлена новая SIM-карта. После ввода правильного защитного кода телефон можно использовать с новой SIM-кар-той. Защитный код не потребуется до тех пор, пока в телефон не будет установлена другая (прежняя или посторонняя) SIM-карта.

#### *Для изменения защитного кода*

- 1. Выберите Доступ, **YES,** Блок. тел., **YES,** Изменить код, **YES.**
- 2. Выполните операции, описанные в разделе «Изменение кода PIN» на

#### стр. 42. *Для включения/отмены блокировки телефона*

- 1. Выберите Доступ, **YES,** Блок. тел., **YES.** Текущее состояние отображается в скобках.
- 2. Выберите требуемое состояние.
- 3. Введите защитный код и нажмите **YES.** На дисплее появится новое состояние блокировки.

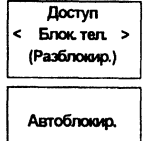

## **Запрет вызовов**

Услуга **запрета вызовов** позволяет заблокировать различные типы входящих и исходящих вызовов.

*Примечание. В некоторых сетях эта услуга не предоставляется либо предоставляется по отдельной подписке.*

Возможно запретить следующие типы вызовов:

- все исходящие вызовы;
- все исходящие международные вызовы;
- все исходящие международные вызовы, за исключением вызовов в собственную страну абонента;
- все входящие вызовы;

• все входящие вызовы за границей (при роуминге).

Во избежание изменения режима запрета вызовов посторонними лицами для включения или отмены запрета необходимо ввести **пароль,** предоставляемый при оформлении абонентской подписки. Пароль можно изменять в любое время.

#### **Изменение состояния функции запрета вызовов**

- 1. Выберите Доступ, **YES,** Запреты, **YES.**
- 2. Прокрутите список до требуемого режима и нажмите **YES.** Предусмотрено три операции:
	- Включить установка запрета вызовов;
	- Состояние проверка состояния запрета вызовов;
	- Отмена отмена запрета вызовов.

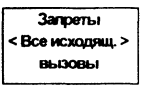

- 3. Подтвердите выбор, нажав **YES.**
- 4. Введите пароль и нажмите **YES.**

На дисплее появится сообщение ждите, затем сообщение о состоянии (включен или выключен) указанного режима запрета вызовов.

*Примечание. При включенной функции переадресации входящих вызовов (см. раздел «Переадресация входящих вызовов» на стр. 39) использовать некоторые режимы запрета вызовов нельзя. Аналогично, при включенной функции запрета вызовов нельзя использовать определенные режимы переадресации.*

#### **Отмена всех запретов вызовов**

- 1. Выберите Доступ, **YES,** Запреты, **YES,** Отмен, все, **YES.**
- 2. Введите пароль и нажмите **YES.**

На дисплее появится сообщение ждите, затем сообщение об отмене всех режимов запрета вызовов.

#### **Изменение пароля**

- 1. Выберите Доступ, **YES,** Запреты, **YES,** Изменить пароль, **YES.**
- 2. Введите старый (текущий) пароль и нажмите **YES.**
- 3. Введите новый пароль и нажмите **YES.**
- 4. Введите новый пароль еще раз и нажмите **YES.** На дисплее появится сообщение ждите, затем сообщение, подтверждающее смену пароля.

# **Фиксированный набор**

Функция фиксированного набора — это один из способов ограничения исходящих вызовов. Для использования этой функции требуется SIM-карта, обеспечивающая запись фиксированных номеров. Фиксированные номера защищены кодом PIN2. Количество номеров, которые можно записать, зависит от типа SIM-карты.

Если включена функция фиксированного набора, разрешается набирать только те номера, которые записаны на SIM-карте. При попытке набрать другой номер на дисплей выводится сообщение Номер запрещен.

Можно записать **часть номера,** например, код зоны или код зоны вместе с первыми цифрами, общими для нескольких номеров. Запись 0123456 позволяет набирать номера с 012345600 по 012345699.

Можно также записать номер, включающий код доступа к международной связи и код страны; при этом будут разрешены международные вызовы.

Предусмотрена возможность записи номеров, содержащих **вопросительные знаки.** Например, запись 0123456?? позволяет набирать номера с 012345600 по 012345699. Для ввода вопросительного знака нажмите и удерживайте нажатой клавишу *#.*

функция **фиксированного набора** не блокирует вызовы по международному номеру экстренной службы 112 и вызовы центра обслуживания сетевого оператора. Пользоваться услугами сети, такими как **переадресация** или **запрет вызовов,** нельзя.

## **Включение функции фиксированного набора**

1. Выберите Доступ. **YES,** Фикс. набор, **YES.**

Запреты OTMeH. BCe > ≺

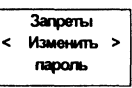

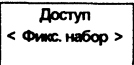

- 2. Введите код PIN2 и нажмите **YES.**
- 3. Выберите вкл.

## **Отмена функции фиксированного набора**

- 1. Выберите Доступ, **YES,** Фикс. набор, **YES.**
- 2. Введите код PIN2 и нажмите **YES.**
- 3. Выберите выкл.

#### **Запись фиксированных номеров**

- 1. Выберите Тел. книга, **YES,** Фиксир. номера. **YES.** Запись, **YES.**
- 2. Введите код PIN2 и нажмите **YES.**
- 3. Введите имя (не обязательно) и фиксированный номер аналогично записи обычного телефонного номера.

#### **Редактирование сохраненного фиксированного номера**

- 1. Выберите Тел. книга, **YES**, Фиксир. номера, **YES**, Редакт**., YES.**
- 2. После ввода кода PIN2 изменение номера ячейки памяти, имени или фиксированного номера выполняется так же, как при редактировании обычного телефонного номера.

### **Удаление фиксированного номера**

- 1. Выберите Тел. книга, **YES,** Фиксир. номера, **YES,** Редакт., **YES.**
- 2. Введите код PIN2.
- 3. Прокрутите список до фиксированного номера, который требуется удалить, и нажмите **CLR.** На дисплее появится запрос Стереть?
- 4. Нажмите YES.

# **Закрытые группы абонентов**

Функция **Закрытые группы абонентов** — это способ снизить стоимость разговоров. Эта функция предоставляется не во всех сетях и полностью определяется сетевым оператором и условиями абонентской подписки.

В группы можно поместить наиболее часто набираемые телефонные номера. В некоторых сетях вызовы абонентов из группы оплачиваются по сниженному тарифу. Можно также установить режим работы, в котором определенные группы можно вызвать, например, только с рабочего или только с домашнего телефона. Кроме того. эта функция затрудняет несанкционированное использование телефона для международных вызовов. Телефон позволяет задать до 10 групп.

## **Выбор групп абонентов**

1. Выберите Доступ, **YES,** Закрытые выз**.**, **YES,** Выбор групп, **YES.**

2. Выберите требуемую группу.

Теперь разрешаются только вызовы абонентов из выбранной группы.

#### **Вызовы абонентов, не входящих в закрытую группу**

Пользователь может задать, разрешено ли набирать номера, не входящие в закрытую группу абонентов.

- 1. Выберите Доступ, **YES,** Закрытые выз**.**, **YES,** Обычные, **YES.**
- 2. Выберите Разрешено или Не разрешено.

#### **Включение имени в закрытую группу абонентов**

- 1. Выберите Доступ, **YES**, Закрытые выз**.**, **YES**, Ред. список, **YES.**
- 2. Прокрутите список до группы, состав которой требуется изменить, и нажмите YES.
- 3. Прокрутите список до свободной позиции. На дисплее появится запрос доб. нов? Нажмите YES.
- 4. Введите имя. См. раздел «Персональная телефонная книга» на стр. 16.
- 5. Нажмите **YES.**

#### **Удаление записи из закрытой группы абонентов**

- 1. Выберите Доступ, **YES,** Закрытые выз**.**, **YES,** Ред. список, **YES.**
- 2. Прокрутите список до группы, состав которой требуется изменить, и нажмите YES.
- 3. Прокрутите список до записи, которую требуется удалить, и нажмите **CLR.**
- 4. На дисплее появится запрос стереть?
- 5. Нажмите YES.

# **Обработка нескольких вызовов одновременно**

В телефоне предусмотрена возможность обработки нескольких вызовов одновременно. Это значит, что можно переключить текущий вызов в режим удержания на линии, послать или ответить на второй вызов и затем переключать телефон между двумя вызовами.

Кроме того, можно установить соединение типа **конференция,** при котором в разговоре могут участвовать до пяти абонентов. Такой тип вызова позволяет переключить одного или несколько участников конференции в режим удержания на линии и подключить к конференции новых участников. Можно также провести конфиденциальный разговор с одним из участников конференции, при этом вызовы остальных участников находятся в режиме удержания на линии. См. раздел «Вызовы типа конференция» на стр. 49.

7 Стереть < Семья  $\overline{\phantom{a}}$ Crepen<sub>-7</sub>

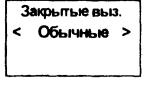

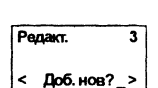

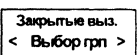

# **Услуга ожидающего вызова**

Для того, чтобы получить возможность отвечать на входящий вызов во время разговора, необходимо включить услугу **ожидающего вызова.**

*Примечание. Услуга ожидающего вызова предоставляется не во*

#### *всех сетях. Для включения услуги ожидающего вызова*

• Выберите Доступ, **YES,** Вызов ждет, **YES,** Включить, **YES.** Ответ сети может поступить с небольшой задержкой. В это время на дисплей выводится сообщение ждите. Затем появляется сообщение вызов ждет вкл. Вызов ждет

*Для отмены услуги ожидающего вызова*

• Выберите Доступ. **YES,** Вызов ждет, **YES,** Отмена, **YES.** *Для*

*проверки состояния услуги ожидающего вызова*

*•* Выберите Доступ, **YES,** Вызов ждет, **YES,** Состояние, **YES.**

# **Посылка второго вызова во время разговора**

- 1. Нажмите **YES** для переключения текущего вызова в режим удержания на линии.
- 2. Введите номер, который требуется вызвать, и нажмите **YES.** *Совет. Вводить телефонный номер не нужно, если он записан в телефонную книгу. Нажмите стрелку* **ВЛЕВО** *и найдите номер в телефонной книге.*

# **Ответ на второй вызов во время разговора**

При поступлении второго вызова (при условии, что услуга **ожидающего вызова** включена) в динамике телефона слышен тональный сигнал. На дисплей выводится запрос ответить?

Выполните одну из следующих операций:

**Переключите текущий вызов в режим удержания на линии и ответьте на ожидающий вызов**

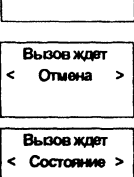

< Включить >

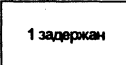

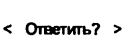

• Нажмите YES.

На дисплее появится сообщение 1 задержан.

### **Отклоните ожидающий вызов и продолжайте текущий разговор**

- 1. Нажмите **ВЛЕВО.** На дисплее появится вопрос Заняты?
- 2. Нажмите YES.

Ожидающий вызов будет отклонен. Вызывающий абонент получит сигнал «занято» (если сеть вызывающего абонента поддерживает такую функцию).

*Примечание. Если включена функция* Переадресация если занято, *ожидающий вызов переадресуется на заданный телефонный номер.*

#### **Завершите текущий разговор и ответьте на ожидающий вызов**

- 1. Нажимайте **ВЛЕВО,** пока на дисплее не появится вопрос завершить и ответить?
- 2. Нажмите YES.

# **Один вызов активен, другой удерживается на линии**

В случае, когда один вызов активен, а другой находится в состоянии удержания на линии, возможно выполнение следующих операций:

#### **Переключение между двумя**

**вызовами •** Нажмите YES.

### **Завершение активного вызова и возврат к вызову, удерживаемому на линии**

- 1. Нажмите **ВЛЕВО,** затем **YES** для выбора меню Упр. вызовами.
- 2. Выберите Завершить активный? и нажмите **YES.**

#### **Завершение обоих вызовов**

- 1. Нажмите **ВЛЕВО,** затем YES для выбора меню Упр. вызовами.
- 2. Выберите Завершить все? и нажмите **YES.**

#### **Соединение двух вызовов (передача вызова)**

- 1. Нажмите **ВЛЕВО,** затем **YES** для выбора меню Упр. вызовами.
- 2. Выберите передать вызов? и нажмите **YES.** Теперь два абонента соединены друг с другом, а телефон отключен от обоих вызовов.

*Примечание. Услуга передачи вызовов предоставляется не во всех сетях.*

#### **Объединение двух вызовов в вызов типа конференция**

- 1. Нажмите **ВЛЕВО,** затем YES для выбора меню Упр. вызовами.
- 2. Выберите присоединить вызовы? и нажмите **YES.** См. раздел «Вызовы типа конференция».

Упр. вызовами Завершить активный? >

Упр. вызовами Завершить ace?  $\overline{ }$ 

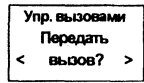

1 задержан

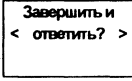

 $<$  3aH $mH$ <sup>2</sup> >

## **Прием третьего вызова**

При условии, что услуга **ожидающего вызова** включена, возможно ответить на третий вызов, когда один вызов активен и второй вызов находится в режиме удержания на линии. В динамике телефона слышен тональный сигнал, и на дисплей выводится вопрос Завершить и ответить?

Выполните одну из следующих операций:

#### **Завершите текущий разговор и ответьте на ожидающий вызов**

• Нажмите YES.

Ожидающий вызов становится активным, а удерживаемый на линии вызов не изменяет своего состояния.

#### **Отклоните ожидающий вызов**

- С помощью клавиши **ВЛЕВО** выберите Заняты? и нажмите **YES.** Третий вызов будет отклонен. Вызывающий абонент получит сигнал «занято» (если сеть вызывающего абонента поддерживает такую функцию).
	- *Примечание. Если включена функция* переадресация если занято, *ожидающий вызов переадресуется на заданный телефонный номер.*

## **Вызовы типа конференция**

*Примечание. Услуга конференц-связи предоставляется не во всех сетях.*

#### **Организация конференции**

Для организации конференции необходимо наличие одного активного вызова и одного вызова, удерживаемого на линии.

#### *Для объединения двух вызовов в конференцию*

1. Нажмите **ВЛЕВО,** затем **YES** для выбора меню Упр. вызовами.

2. Выберите Присоединить вызовы? и нажмите **YES.**

#### **Подключение к конференции новых участников**

Телефон позволяет переключить группу участников конференции в режим удержания на линии и затем подключить новых участников.

#### *Для подключения новых участников*

- 1. Нажмите **YES** для переключения группы участников конференции в режим удержания на линии.
- 2. Вызовите абонента, которого требуется подключить

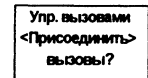

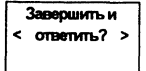

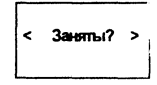

Упо, вызовани <Присоединить> **BLOOD-17** 

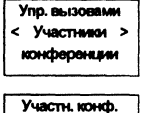

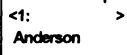

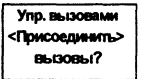

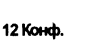

к конференции.

- 3. Нажмите **ВЛЕВО,** затем **YES** для выбора меню Упр. вызовами.
- 4. Выберите Присоединить вызовы? и нажмите **YES.**

Повторяя шаги с 1 по 4, можно подключить к конференции до пяти участников.

#### *Для получения сведений об участниках конференции*

- 1. Нажмите **ВЛЕВО,** затем YES для выбора меню Упр. вызовами.
- 2. Выберите Участники конференции и нажмите **YES.**
- 3. На дисплей выводится телефонный номер первого участника конференции. Если телефонный номер и имя записаны в телефонную книгу, вместо номера на дисплей выводится имя участника.
- 4. С помощью клавиши **ВПРАВО** просмотрите телефонные номера (имена) остальных участников конференции.

#### **Конфиденциальный разговор с одним из участников**

Если требуется поговорить с одним из участников конференции отдельно, можно выделить этого участника из конференции и переключить остальных в режим удержания на линии.

#### *Для выделения одного участника*

- 1. Нажмите **ВЛЕВО,** затем **YES** для выбора меню Упр. вызовами.
- 2. Прокрутите список до участника, которого требуется выделить, и нажмите **YES.**

#### *Для возврата абонента в конференцию*

- 1. Нажмите **ВЛЕВО,** затем **YES** для выбора меню Упр. вызовами.
- 2. Выберите присоединить вызовы? и нажмите **YES.**

#### **Отключение участников конференции**

Участников конференции можно отключать по очереди. *Для*

#### *отключения одного участника*

- 1. Нажмите **ВЛЕВО,** затем YES для выбора меню Упр. вызовами.
- 2. Прокрутите список до участника, которого требуется отключить, и нажмите YES.

#### **Посылка вызова во время конференции**

Телефон позволяет переключить группу участников конференции в режим удержания на линии и затем послать другой вызов. После этого можно переключать телефон между новым вызовом и конференцией.

#### *Для посылки вызова*

1. Нажмите **YES** для переключения группы участников конференции в режим удержания на линии.

2. Введите номер абонента, которого требуется вызвать, и нажмите YES.

*Для переключения между новым вызовом и конференцией-•*

#### **Нажмите YES.**

#### *Для завершения нового вызова и возврата в конференцию*

1. Переключите группу участников конференции в режим удержания на линии.

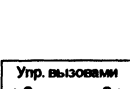

< Завершить? > 01234567890

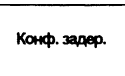

Упо. вызовами < Уединиться? > 01234567890

Упр. вызовами

<Поисоединить> **BI-130BI-17** 

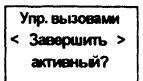

- 2. Нажмите **ВЛЕВО,** затем **YES** для выбора меню Упр. вызовами.
- 3. Выберите Завершить активный? и нажмите **YES.**

## **Завершение конференции**

• Закройте откидную панель или нажмите **N0.**

# **Выбор сетей**

# **Поиск сетей**

телефона выполняется поиск сети, которая использовалась в последний раз. Если сеть недоступна, можно использовать другую сеть при условии, что оператор собственной сети абонента имеет специальное соглашение с этой сетью. Такая ситуация называется роумингом.

Порядок, в котором осуществляется выбор сети, определяется списком предпочтительных сетей, записанным на SIM-карте.

Меню Сети содержит ряд функций, позволяющих определить процесс поиска сети. Можно также вручную выбрать одну из сетей, в зоне обслуживания которой находится телефон.

# **Выбор новой сети**

- 1. Выберите Сети, **YES,** Выбор сети, **YES.**
- 2. На дисплей кратковременно выводится сообщение ждите. Затем на дисплей выводится:
	- название сети и сообщение текущая, предпочтит., Доступна или запрещена. Объяснение этих сообщений приведено в таблице. Вместо полного названия страны и сети отображается

Moun Сети è  $\overline{\phantom{a}}$ 

- сокращенное название. Для вывода полного названия сети нажмите \*,
- или сообщение нет сети. Телефон находится за пределами зоны обслуживания сети.
- 3. Если телефон находится в зоне обслуживания нескольких сетей, прокрутите список до требуемой сети и выберите ее, нажав **YES.**

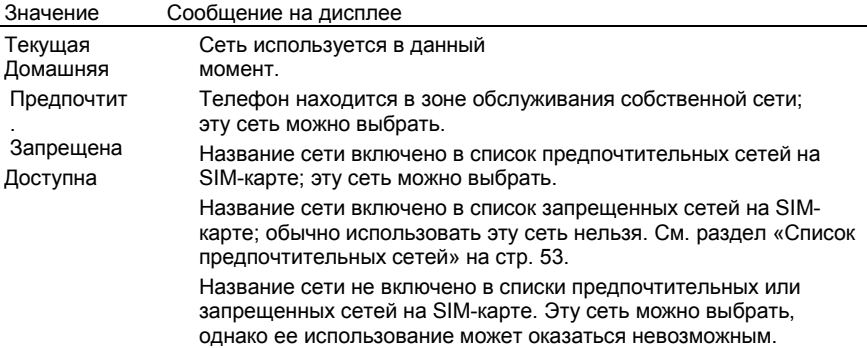

#### **Запуск автоматического поиска сети**

• Выберите Сети, **YES,** Новый поиск, **YES.** Телефон автоматически начинает

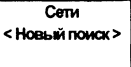

поиск сети в соответствии со списком предпочтительных сетей, записанным на SIM-карте.

## **Список запрещенных сетей**

Названия запрещенных сетей записаны на SIM-карте. Если телефон находится в зоне обслуживания запрещенной сети, такая сеть исключается из поиска (в автоматическом режиме поиска сети).

Если у оператора собственной сети имеется соглашение с запрещенной сетью, позволяющее использовать эту сеть, такую сеть можно выбрать вручную, даже если на дисплее отображается сообщение

#### Запрещена.**Список предпочтительных сетей**

Пользователь может составить список, определяющий порядок автоматического выбора сети, когда собственная сеть недоступна. Количество сетей, которые можно поместить в список, зависит от используемой SIM-карты.

функция **редактирования списка** позволяет просмотреть состав списка сетей. Помимо изменения порядка сетей в списке предусмотрена возможность включения новых сетей и их удаления из списка.

### **Просмотр списка сетей**

- 1. Выберите Сети, **YES,** Ред. список, **YES.**
- 2. На дисплей выводится название первой сети. Символом \* отмечаются сети, в зоне обслуживания которых находится телефон.
- 3. Теперь можно просмотреть список сетей.

**Совет.** *Для вывода полного названия сети нажмите \*.*

#### **Включение сети в список**

- 1. Выберите Сети, YES, Ред. список, YES.
- 2. Прокрутите список до первой свободной позиции и нажмите **YES.** На дисплее появится запрос доб. сеть?

Если в списке выбрана занятая позиция, нажмите **YES** и с помощью клавиш со стрелками выведите на дисплей запрос доб. сеть?

- 3. Нажмите **YES** и, используя клавиши со стрелками, найдите в списке требуемую сеть. Если нужная сеть отсутствует, нажмите **YES.** когда на дисплее появится запрос другое?
- 4. Введите трехзначный код страны и двузначный номер сети.
- 5. Для включения сети в список нажмите **YES.**

### **Удаление сети из списка**

- 1. Выберите Сети, YES, Ред. список, YES.
- 2. Прокрутите список до названия сети, которую требуется удалить, и нажмите YES.
- 3. Выберите Стереть?, **YES.**

#### **Изменение порядка сетей в списке**

- 1. Выберите Сети, **YES,** Ред. список, **YES.**
- 2. Прокрутите список до названия сети, которую требуется переместить в другую позицию, и нажмите **YES.** На дисплее появится переместить.
- 3. Нажмите YES и введите новую позицию в списке.

#### **Режимы поиска**

Поиск сети, выполняемый после включения телефона, осуществляется двумя различными способами в зависимости от выбранного режима поиска. Обычно по умолчанию используется режим автоматического поиска.

В режиме автоматического поиска телефон в первую очередь ищет сеть, которая использовалась в последний раз. Если эта сеть недоступна, выполняется поиск другой доступной сети.

В режиме ручного поиска телефон в первую очередь ищет сеть, которая использовалась в последний раз. Если эта сеть недоступна, на дисплей выводится запрос Выбрать сеть?

• Выберите сеть, как описано в разделе «Выбор новой

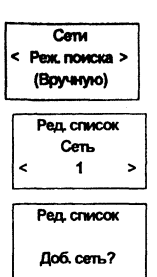

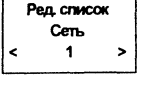

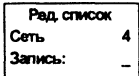

сети» на стр. 52. **Включение режима**

#### **автоматического поиска**

• Выберите Сети. **YES,** Реж. поиска, **YES,** Авто, **YES.**

#### **Включение режима ручного поиска**

• Выберите Сети, **YES,** Реж. поиска, **YES,** Вручную, **YES.**

# **Продолжительность и стоимость вызовов**

## **Информация о вызове**

На дисплей выводится продолжительность текущего вызова. По завершении вызова его продолжительность отображается в течение трех секунд. Если используемая сеть и SIM-карта поддерживают эту функцию, на дисплей выводится стоимость вызова (или число тарифных единиц).

#### *Для выбора отображения информации о вызове*

- 1. Выберите Установки, **YES,** Инфо выз**.**, **YES.**
- 2. Выберите Время: исход., Время: все или Цена.

# **Продолжительность или стоимость последнего вызова**

*Для проверки продолжительности/стоимости последнего вызова*

- 1. Выберите Инфо, **YES,** Поcл. вызов.
- 2. В зависимости от установки функции Инфо выз. в меню установки можно проверить:

• продолжительность последнего вызова (Время: исход, или время:

все);

• стоимость (число тарифных единиц) последнего вызова (цена).

# **Общая продолжительность или стоимость всех вызовов**

*Для проверки общей продолжительности или стоимости вызовов*

Установки < Инфовыз. > (Время: исход.)

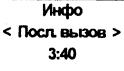

- 1. Выберите Инфо, **YES,** Итого.
- 2. В зависимости от установки функции Инфо выз. в меню Установки можно проверить:

• общую продолжительность исходящих вызовов (время: исход.);

- общую продолжительность всех вызовов (время: все);
- стоимость (или число тарифных единиц) всех вызовов

#### (Цена). *Для сброса счетчика общей*

#### *продолжительности/стоимости •* Выберите Инфо, **YES,**

Итого, **YES,** сбросить?, **YES.**

**(^^** *Примечание. В случае, если выбран режим отображения стоимости вызовов, для сброса счетчика потребуется ввести код PIN2.*

#### **Контроль стоимости вызовов**

При выборе параметра Цена для функции Инфо выз. в меню Установки в меню Инфо появляется функция Цена. Однако использовать функцию Цена можно только при условии, что сеть и SIM-карта поддерживают эту функцию.

Функция цена позволяет ввести и изменять стоимость тарифной единицы. Введенное значение хранится на SIM-карте.

*У^^ Примечание. Если стоимость тарифной единицы не указана, во время разговора, а также при вызове функций* поел. вызов *и* итого *на дисплей будет выводиться число тарифных единиц.*

#### *Для ввода стоимости тарифной единицы*

- 1. Выберите Инфо, **YES,** Цена, **YES,** Новая цена, **YES.**
- 2. Введите требуемый код денежной единицы, например, GBP для фунта стерлингов, и нажмите **YES.**
- 3. Введите стоимость тарифной единицы, например, 0,75, и нажмите **YES.** Для ввода десятичной запятой нажмите #.

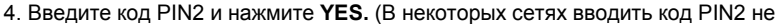

#### требуется.) *Для возврата к отображению тарифных единиц*

1. Выберите Инфо, **YES,** Цена, **YES,** Новая цена, **YES.**

#### 2. Введите код PIN2 <sup>и</sup> нажмите **YES.Ограничение стоимости**

#### **разговоров**

Если используемая сеть и SIM-карта поддерживают эту функцию, можно задать максимальную сумму, которую разрешается потратить на разговоры по телефону. Эта функция может оказаться полезной, например, при передаче телефона другому лицу, когда желательно ограничить стоимость разговоров определенной суммой. После завершения разговора его стоимость вычитается из заданной суммы. Когда остаток становится равным нулю, посылка вызовов блокируется.

#### *Для ввода максимальной стоимости разговоров*

- 1. Выберите Инфо, **YES,** Кредит, **YES,** Нов. кредит, **YES.**
- 2. Введите сумму, например, 30 фунтов, и нажмите YES.
- 3. Введите код PIN2 и нажмите **YES.**

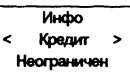

Инфо

Единицы

 $\overline{ }$ 

 $\overline{\phantom{a}}$ Цена

Инфо **Viroro**  $\overline{\phantom{0}}$ 48:16

 $\overline{ }$ 

# **Использование двух телефонных линий**

*Примечание. В некоторых сетях эта услуга не предоставляется либо предоставляется по отдельной подписке. Телефон может работать с двумя голосовыми линиями (линия 1 и линия 2), каждая из которых имеет свой телефонный номер (услуга двухлинейного подключения ALS). Эта функция может быть полезна, например, когда желательно вести деловые и частные разговоры по различным линиям. Текстовые сообщения (SMS) можно принимать и передавать только по линии 1.*

Выбранная в данный момент линия отображается на дисплее с помощью индикатора линии (символа **[2** ) и цифры 1 или 2.

## **Переключение на другую линию**

• Выберите Изменить **на, YES.**

После этого для всех исходящих вызовов будет использоваться выбранная линия.

#### **Прием вызова по одной из линий**

При поступлении входящего вызова запрос ответить? заменяется на линия I? или линия 2? в зависимости от того, по какой линии поступил вызов.

*У^^ Примечание. Если по одной из линий ведется разговор, этот вызов необходимо завершить прежде, чем отвечать на вызов, поступивший по другой линии.*

Cen. 11:33  $122$ 

# **Различные настройки для каждой из линий**

Телефон позволяет присвоить названия двум линиям. Кроме того, каждая из линий может иметь различные настройки для таких функций, как сигнал вызова, переадресация вызова, запреты вызовов и ожидающий вызов. Эти настройки устанавливаются независимо при включении соответствующей линии. Счетчики вызовов в меню Инфо отображают продолжительность (или стоимость) вызовов для выбранной в данный момент линии.

#### **Изменение названия линии**

- 1. Выберите Установки, YES, Имя линии 1 (или Имя линии **2), YES.**
- 2. Введите новое имя (не более 12 символов).
- 3. Нажмите YES.

# **Использование телефона в автомобиле**

С помощью портативного или автомобильного комплектов громкой связи

Вы можете пользоваться телефоном без необходимости держать телефон в руках.

## **Типы громкой связи**

При использовании автомобильного комплекта громкой связи необходимо выбрать один из двух различных методов, применяемых телефоном для обработки речи. Для этого предназначено подменю гр. гов. связь.

#### **Громкая связь типа 1**

Тип 1 громкой связи соответствует обработке вызовов в полудуплексном режиме. Это значит, что нельзя говорить одновременно с собеседником на другом конце соединения. Используйте этот тип только в том случае, если тип 2 не работает.

#### **Громкая связь типа 2**

Тип 2 громкой связи соответствует обработке вызовов в полном дуплексном режиме. Этот тип обладает значительно более высоким качеством связи, поскольку нет необходимости ожидать своей очереди говорить и речь передается более четко.

Для правильной работы громкой связи типа 2 телефон должен подстроиться под особенности звукового поля вокруг оборудования громкой связи. Такая подстройка может выполняться в течение нескольких вызовов. Во время этой фазы абонент на другом конце соединения может слышать эхо от своего голоса (так как звук из громкоговорителя попадает в микрофон). Однако этот эффект постепенно исчезает. Если эхо не устраняется за несколько первых вызовов, попробуйте использовать громкую связь типа 1.

*Примечание. Более сложные автомобильные системы громкой связи включают режим полного дуплекса автоматически. При работе с такими системами функция выбора типа громкой связи (1 или 2) отсутствует, поскольку такой выбор становится излишним: система всегда обеспечивает оптимальное качество передачи речи.*

#### **Установка типа громкой связи**

- 1. Выберите Установки, **YES,** Гр. гов. связь, **YES.**
- 2. Выберите требуемый тип.

#### **режим ответа на вызов**

Подменю Режим ответа содержит две функции: Любая клав. и Авто, которые будут полезны при использовании телефона в составе оборудования громкой связи.

- Любая клав.: Если эта функция включена и телефон используется в составе оборудования громкой связи, на поступающие вызовы можно отвечать нажатием любой клавиши, кроме клавиши **N0.**
- Авто: При выборе автоматического режима ответа телефон отвечает на входящий вызов автоматически после одного сигнала вызова.

#### **Выбор режима ответа**

1. Выберите Установки, YES, Режим ответа, YES.

2. Выберите требуемый режим.

# **Другие параметры громкой связи**

При использовании оборудования громкой связи помимо упомянутых выше можно устанавливать также следующие параметры:

- громкость звонка;
- громкость динамика;
- тип звонка;
- подсветка дисплея.

Каждый из этих параметров устанавливается независимо при подключении телефона к оборудованию громкой связи. Это значит, что установка параметра, когда телефон подключен к оборудованию громкой связи, не влияет на значение, установленное при использовании телефона в автономном режиме, и наоборот.

#### **Изменение параметров**

1. Подключите телефон к оборудованию громкой связи.

2. Установите параметры, как описано в разделе «Настройка телефона» на стр. 25.

# **Распознавание речи**

Данный телефон оснащен встроенной системой распознавания речи. Эта система обеспечивает:

- набор номера голосом;
- ответ на вызов и отклонение вызова.

Для посылки вызова нужно просто нажать клавишу и произнести голосовую метку (условное название), связанную с вызываемым абонентом; телефон автоматически наберет требуемый номер. Для ответа на вызов или отклонения вызова необходимо только сказать, например, «Отвечаю» или

#### «Занят».**О голосовых метках**

Голосовая метка — это образец звука, связанный с записью в телефонной

книге. Голосовые метки должны быть легко различимыми, например,

«Отвечаю» или «Занят».

*Совет. Наилучшие результаты удается получить, когда телефон расположен так же, как во время разговора, т. е. вертикально рядом с ухом, с открытой панелью и в тихом помещ,ении.*

## **Запись голосовых меток набора номера**

Голосовые метки сохраняются (записываются) в записной книге вместе с именами и телефонными номерами абонентов. Голосовая метка и имя абонента в телефонной книге могут не совпадать. Иными словами, можно сохранить телефонный номер с именем абонента «Домашний» (это имя выводится на дисплей при поиске номера в телефонной книге), а в качестве голосовой метки использовать, например, «Женя».

*Примечание. Телефон может хранить до 10 различных голосовых*

*меток. Для включения функции набора номера голосом •*

Выберите Установки, **YES,** Голосов. набор, **YES,** Вкл, **YES.** *Для*

#### *записи голосовой метки*

- 1. Выполните шаги 1—4 из раздела «Запись телефонного номера вместе с именем» на стр. 17.
- 2. Нажмите **YES** в ответ на запрос Доб. голосовую метку сейчас? Телефон предложит говорить после тонального сигнала (гудка).
- 3. Произнесите голосовую метку, которую требуется сохранить вместе с записью телефонной книги. Телефон воспроизводит записанную голосовую метку.

Произнесите **HMR/KOMSHITV** (После сигнала)

4. В случае удовлетворительного результата нажмите **YES** для сохранения голосовой метки. В противном случае нажмите **N0** и повторите шаги 2 и 3. Рядом с номером ячейки памяти появляется значок голосовой метки.

#### **Неполадки при записи**

Если телефон не может записать голос, причиной может быть:

- голосовая метка слишком короткая;
- чрезмерный шум при записи;
- метка произносится слишком тихо.

Попробуйте устранить эти факторы и возвращайтесь к шагу 2 приведенной выше операции записи голосовой метки.

# **Добавление голосовой метки набора номера к уже сохраненному номеру**

- 1. Выберите Тел. книга, **YES,** Редакт**.**, **YES,** Имя.
- 2. Введите имя, для которого требуется записать голосовую метку, и нажмите **YES.**

После небольшой задержки на дисплей выводится запрос Доб. голосовую метку сейчас?

3. Нажмите **YES.** Затем выполните инструкции, начиная с шага 2 приведенной выше операции записи голосовой метки.

# **Замена голосовой метки набора номера**

- 1. Выберите Тел. книга, **YES,** Редакт., **YES,** Имя.
- 2. Введите имя, голосовую метку которого требуется заменить, и нажмите **YES.** На дисплее появится имя и номер абонента.
- 3. Нажмите YES.

После небольшой задержки на дисплей выводится сообщение Замена голос, метки.

4. Нажмите **YES.** Затем выполните инструкции, начиная с шага 3 приведенной выше операции записи голосовой метки.

# **Удаление голосовой метки набора номера**

1. Выберите Тел. книга, YES, Редакт., YES, Имя.

2. Введите имя, голосовую метку которого требуется заменить, и нажмите YES. На дисплее появится имя и номер абонента.

3. Нажмите YES.

После небольшой задержки на дисплей выводится сообщение замена голос. метки.

- 4. Нажмите **ВПРАВО,** затем **YES.** На дисплей выводится сообщение Стереть голос. метку.
- 5. Нажмите **YES** для удаления голосовой метки.

## **Список голосовых меток**

При включении функции набора номера голосом в меню телефонной книги появляется пункт Список голос. меток. Этот пункт позволяет пролистывать список имен и телефонных номеров абонентов, для которых записаны голосовые метки. При выводе на дисплей

номера из списка телефон воспроизводит голосовую метку. Нажав **YES.** можно набрать номер.

#### *Для выбора списка голосовых меток •*

Выберите Тел. книга, YES, Список голос, **меток,**

**YES.**

# **Использование функции набора номера голосом**

Использовать набор номера голосом можно после записи в телефонную книгу голосовых меток и включения функции набора голосом. Управление телефоном очень простое, при этом чем больше используется набор голосом, тем лучше телефон распознает голосовые метки.

#### *Для посылки вызова, когда телефон находится в руке*

- 1. Откройте откидную панель.
- 2. Для очистки дисплея нажмите **CLR.**
- 3. Нажмите и удерживайте нажатой клавишу **YES** или кратковременно нажмите верхнюю клавишу регулировки громкости.
- 4. После запроса произнесите голосовую метку.

*Для посылки вызова, когда телефон подключен к оборудованию громкой связи*

- 1. Кратковременно нажмите верхнюю клавишу регулировки громкости.
- 2. После запроса произнесите голосовую метку.

# **Запись меток ответа голосом**

В качестве слов, используемых для ответа на вызов или для отклонения вызова, можно выбрать любые слова на любом языке. Желательно, чтобы эти слова были не слишком короткими и как можно больше отличались друг от друга. В качестве примера выбраны команда «Отвечаю» для ответа на вызов и команда «Занят» для отклонения вызова. (См. также раздел «О голосовых метках» на стр. 60.)

При первом включении функции управления голосом телефон предлагает провести обучение системы. Сначала требуется произнести команду (голосовую метку) ответа на вызов, затем команду отклонения вызова.

#### *Для включения и обучения (при первом включении) системы управления голосом*

- 1. Выберите Установки, **YES,** Гол. команды, **YES.** Вкл, **YES.**
- 2. Через три секунды на дисплее появится запрос записать голос, команду для ОТВЕТИТЬ?
- 3. Нажмите YES.

Теперь начинается собственно обучение системы управления голосом распознавать команды ответа на вызовы.

4. Произнесите команду, которая будет использоваться для ответа на вызовы. Телефон воспроизводит записанную команду.

Произнесите имя/команду (После сигнала)

5. В случае удовлетворительного результата нажмите **YES** для сохранения команды (голосовой метки). В противном случае нажмите **N0** и повторите шаги 2—5.

После этого телефон предлагает ввести команду для отклонения вызовов. Для этого вы-полните приведенные выше шаги 2—5, используя команду «Занят» (или любую другую) вместо команды «Отвечаю». Единственное требование — чтобы для ответа на вызов и для отклонения вызова использовались максимально различные команды.

# **Замена меток ответа голосом**

1. Выберите Установки, **YES,** Гол. команды, **YES,** Замена голос. метки, **YES.** 2. Через три секунды на дисплее появится запрос заменить голос, команду ОТВЕТИТЬ?

3. Выполните инструкции, начиная с шага 4 из приведенной выше операции включения и обучения системы управления голосом.

# **Вызовы по телефонным или кредитным картам**

В некоторых случаях может оказаться нежелательным, чтобы оператор начислял оплату за международные и междугородные вызовы на обычный счет. Если у абонента есть кредитная или телефонная карта, оплата может начисляться на одну из этих карт. В телефоне предусмотрены функции, которые позволяют максимально упростить использование такой формы оплаты.

*Примечание. Услуга оплаты по кредитным или телефонным картам предоставляется не во всех сетях.*

# **Включение функции оплаты по телефонной карте**

- 1. Выберите Доступ, **YES,** Защита тел. карты, **YES.**
- 2. Введите защитный код и нажмите **YES.**
- 3. Выберите Тел. карты, **YES,** Вкл, **YES.**

Теперь функция оплаты по телефонной карте включена, и в меню тел. книга появляется подменю Номера тел. карты.

#### **Изменение защитных кодов**

- 1. Выберите Доступ, **YES,** Защита тел. карты, **YES.**
- 2. Введите защитный код и нажмите **YES.**
- 3. Выберите Изменить код,**YES.**
- 4. Введите новый код и нажмите **YES.** Код должен содержать от 4 до 8 цифр.
- 5. После появления на дисплее предложения повторите новый код введите новый код еще раз.
- 6. Нажмите YES. Теперь вступил в силу новый защитный код.

# **Номера кредитных или телефонных карт**

В меню телефонной книги можно сохранить два номера телефонной карты. Это подменю доступно только в том случае, если в меню Доступ включена функция оплаты по телефонной карте.

## **Сохранение номера телефонной карты**

- 1. Выберите Тел. книга, **YES,** Номера тел. карты, **YES.**
- 2. Введите защитный код и нажмите **YES.** Процедура изменения защитного кода описана выше.
- 3. Выберите телефонную карту (Карта 1 или Карта 2).
- 4. Введите номер доступа (телефонный номер) сервера телефонных карт. Номера вводятся так же, как в обычную телефонную книгу.

#### **5. Нажмите ВЛЕВО или ВПРАВО.**

6. Введите код верификации сервера

телефонных карт. 7. Для сохранения номера

телефонной карты нажмите **YES.**

Безопасность *<u>Изменять</u>* код  $\overline{ }$ 

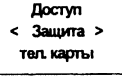

#### **Изменение порядка передачи кодов**

Поскольку порядок передачи кодов (код верификации передается перед или после вызываемого номера) может быть различным для разных серверов телефонных карт, предусмотрена возможность изменения этого порядка.

• Используйте клавиши \* или *#,* когда строка номер вызова мигает.

# **Выбор карты**

я Если в память телефона записаны два номера карт, перед вызовом с использованием те- лефонной/кредитной карты необходимо выбрать, какая карта должна использоваться.

#### *Для выбора карты*

1. Выберите Тел. книга, YES, Номера тел.

карты, YES. 2. Введите защитный код и нажмите

**YES.**

- 3. Выделите требуемую карту.
	- На дисплее появятся параметры карты. Для выбора карты нажмите **YES.**

*Примечание. Если используется только один номер карты, выполнять описанную операцию при каждом вызове по телефонной/кредитной карте не нужно.*

# **Посылка вызова по кредитной или телефонной карте**

- 1. Введите или найдите в телефонной книге номер, который требуется набрать.
- 2. Нажмите и удерживайте нажатой клавишу **YES.**

Телефон набирает номер доступа к серверу телефонных карт. и в процессе установления соединения необходимо ввести в выбранном порядке (см. выше) вызываемый номер (номер вызываемого абонента) и код верификации.

3. Для передачи на стадии установления соединения вызываемого номера и кода верификации нажмите **YES,** когда на дисплее появится вызвать номер? и послать код проверки?, или подождите несколько секунд, и телефон выполнит передачу автоматически.

# **Отправка и прием факсимильных сообщений**

Если в телефон установлена SIM-карта, которая не позволяет использовать отдельные номера для передачи данных и факсимильных сообщений, потребуется активизировать меню данных. При включении Меню данных в системе меню телефона появляется новое меню:Тип след. вызова.

## **Включение меню данных**

• Выберите Установки, **YES,** М данных, **YES,** Вкл, **YES.**

## **Тип следующего вызова**

Эта функция позволяет задать тип очередного **входящего вызова** (т. е. вызов в режиме передачи данных, вызов в режиме факсимильной передачи или вызов типа «факс, потом речь»). Это меню выводится на дисплей только в том случае,

Установки  $<$  M  $n$ aven. $n$  > (Выкл)

если не используются отдельные номера для передачи данных, факсимильных сообщений и речи. Телефон, настроенный на прием входящих вызовов определенного типа, остается в этом состоянии до тех пор, пока тип вызова не будет изменен. Нормальный тип вызова ~ **Речь.**

#### **Выбор типа следующего вызова**

- 1. Выберите Тип след. вызова, YES.
- 2. Выберите требуемый тип очередного входящего вызова.

# **Полезные функции**

# **Будильник**

В телефоне предусмотрена функция будильника. При включении будильнина дисплее рядом с показаниями часов появляется значок в виде звонка. Сигнал будильника включается в установленное время даже в том случае, если телефон выключен. Одновременно со звуковым сигналом начинает мигать подсветка клавиатуры и дисплея. Громкость сигнала будильника определяется установленной громкостью сигнала вызова. Будилльник звонит в течение 60 секунд; если будильник не выключен, сигнал повторяется через 9 минут. Через 60 минут повторное включение сигнала будильника прекращается автоматически.

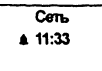

#### *Для установки времени срабатывания будильника*

1. Выберите Инструмент, **YES,** Уст. будил**.**, **YES.**

2. Введите время в часах и минутах.

Если в функции **Часы/Дата** в меню **Установки** установлен 12-часовой формат отображения времени, для переключения между am и рт используется клавиша #.

3. Нажмите YES.

#### *Для выключения сигнала будильника*

1. Нажмите любую клавишу при включенном сигнале будильника.

2. Если повторение сигнала будильника не требуется, нажмите **YES.**

*Для выключения функции будильника* • Выберите инструмент, **YES,**

Уст. будил**.**, **YES,** Выкл, **YES**

## **Телефон блокирован**

Телефон заблокирован. Процедура разблокирования телефона описана в разделе «Блокировка телефона» на стр. 43.

## **Введите код блокировки**

В новом телефоне по умолчанию используется защитный код **0000.** Его можно изменить на любой З..-8-значный персональный код. (См. раздел «Блокировка телефона» на стр. 43.)

#### **Номер запрещен**

Включена функция **Закрытые группы абонентов,** и набираемый номер не входит в состав группы. (См. раздел «Закрытью группы абонентов» на стр.46.)

# **Телефон не включается**

## **Телефон в автономном режиме**

• Зарядите или замените аккумулятор.

#### **Телефон в автомобильной системе громкой связи**

• Убедитесь, что телефон правильно установлен в держатель.

# **Плохое качество звука оборудования громкой**

## **связи**

Убедитесь, что используется оборудование громкой связи производства Ericsson и что оборудование установлено правильно. Измените используемый тип громкой связи (замените тип 1 на тип 2). См. раздел «Типы громкой связи» на стр. 58.

# **Плохо работает функция ответа голосом**

Попробуйте поменять голосовые метки ответа на вызов и отклонения вызова.

# **Быстрые клавиши**

Инструмент < Уст. будил. > (Busn)

Будильник 07:30

**Tenedion** блокирован

Brenvre кол блакировки

> Housen запрещен

Некоторые клавиши телефона позволяют повысить эффективность использования телефона и сократить число нажатий клавиш при работе с телефоном. Одни комбинации клавиш требуют, чтобы телефон находился в определенном режиме, другие можно использовать только тогда, когда телефон находится в режиме ожидания.

В приведенной ниже таблице описаны наиболее полезные комбинации клавиш.

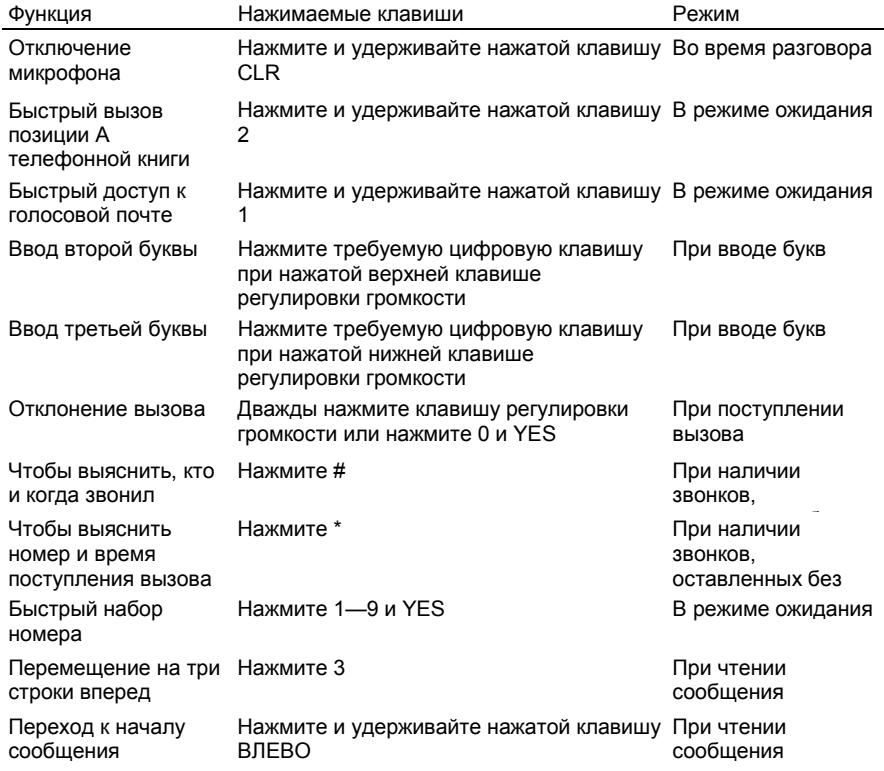

Не касайтесь антенны включенного телефона. Прикосновение к антенне может повлиять на качество связи, привести к нецелесообразному увеличению мощности излучаемого сигнала и сократить время работы телефона в режиме разговора и в режиме ожидания.

## **Обслуживание и замена антенны**

Не используйте телефон с поврежденной антенной. Немедленно замените поврежденную антенну. Ознакомьтесь с документацией и определите, возможна ли самостоятельная замена антенны. Если возможно, используйте только антенны, рекомендованные компанией Ericsson. В противном случае обратитесь в центр технического обслуживания.

Используйте только антенны, рекомендованные компанией Ericsson. Использование других антенн, а также переделка и наращивание антенны может привести к повреждению телефона и к нарушению правил использования радиооборудования.

Не используйте антенны, предназначенные для других типов портативных телефонов.

# **Управление автомобилем**

Ознакомьтесь с местными законами и правилами использования сотовых телефонов в автомобиле. Обязательно соблюдайте эти правила. Разговаривая по телефону в автомобиле, придерживайтесь следующих рекомендаций:

- сосредоточьтесь на управлении автомобилем;
- по возможности используйте оборудование громкой связи;
- в условиях интенсивного движения припаркуйте автомобиль прежде, чем ответить на звонок или позвонить кому-либо.

Радиочастотное излучение может повлиять на работу некоторых электронных систем автомобиля. Кроме того, некоторые изготовители автомобилей не разрешают использовать сотовые телефоны в своих автомобилях. Обратитесь к представителю изготовителя автомобиля, чтобы получить информацию о влиянии сотового телефона на работу электронных систем автомобиля.

## **Электронные устройства**

Практически все современное электронное оборудование, например, медицинское или автомобильное, защищено от воздействия радиочастотного излучения. Тем не менее, излучение сотовых телефонов может повлиять на работу некоторых электронных устройств.

Необходимо выключать радиотелефон во всех учреждениях здравоохранения, где это диктуется правилами внутреннего распорядка. Не используйте телефон вблизи медицинского оборудования без разрешения персонала.

Сотовые телефоны могут влиять на работу имплантированных кардиостимуляторов, слуховых аппаратов и других медицинских приборов. Больным с кардиостимуляторами не рекомендуется держать телефон слишком близко к стимулятору, так как это может нарушить его работу. Не носите телефон рядом с кардиостимулятором. например, в нагрудном кармане. При разговоре держите телефон со стороны, противоположной стимулятору. Риск интерференции снижается до минимума при расстоянии между телефоном и стимулятором более 15 см. Более подробную информацию можно получить у врача-кардиолога.

## **В самолете**

• Выключите телефон перед посадкой в самолет.

- Не пользуйтесь телефоном на земле без разрешения экипажа.
- Выключите телефон перед взлетом и не включайте его во время полета.

Во избежание помех работе систем самолета правила техники безопасности требуют получить разрешение экипажа на использование сотового телефона, когда самолет находится на земле. Для исключения возникновения помех работе систем связи самолета использовать телефон во время полета запрещено.

#### **Источник питания**

Подключайте блок питания только к соответствующей электросети

(необходимые параметры указаны на блоке питания).

Во избежание повреждения кабеля вынимайте блок питания из розетки за корпус, а не за кабель.

Располагайте провод так, чтобы не наступить на него, не запутать или не повредить каким-либо другим способом.

Во избежание поражения электрическим током отключите блок питания от сети перед его чисткой. Используйте мягкую ткань, слегка смоченную водой.

## **Дети**

Не позволяйте детям играть с телефоном. Это не игрушка. Дети могут нанести травму себе или кому-либо еще (например, повредить глаз антенной). Кроме того, они могут сломать телефон или позвонить комулибо, что повлечет за собой дополнительные расходы.

## **Районы взрывных работ**

Во избежание помех взрывным работам выключайте телефон в районах проведения взрывных работ или в местах, где вывешены плакаты с требованием «Выключить прие-мо-передающие устройства». Бригады подрывников часто используют радиочастотные устройства для дистанционного включения взрывных устройств.

## **Потенциально взрывоопасная среда**

Выключайте телефон в местах с потенциально взрывоопасной атмосферой. Хотя и маловероятно, но в телефоне или в принадлежностях могут возникать искры. Искрообразова-ние в таких местах может привести к пожару или взрыву, чреватому травмами или даже гибелью людей.

Потенциально взрывоопасная среда встречается довольно часто, но не всегда может быть распознана по тем или иным явным признакам. Примерами такой среды являются автозаправочные станции, подпалубные помещения на судах, хранилища химических веществ и установки по их переработке, помещения и зоны с загрязнением воздуха химическими парами или пылью, например, песчинками, металлической пылью или взвесями.

Не перевозите легковоспламеняющиеся газы, жидкости или взрывоопасные вещества в том же отсеке автомобиля, где находится сотовый телефон.

## **Уход за аппаратом**

- Не подвергайте телефон воздействию воды или влаги (ванная комната, прачечная, влажный подвал, плавательный бассейн и т. д.).
- Не подвергайте телефон воздействию высокой температуры (например, рядом с радиаторами отопления или печами, либо в автомобиле, стоящем на солнце).
- Не подвергайте телефон воздействию низкой температуры (например, в припаркованном автомобиле зимой).
- Не держите телефон рядом с зажженными свечами, сигаретами, открытым огнем и т. д.

Используйте только принадлежности производства компании Ericsson.

Нарушение этого правила может привести к поломке аппарата, пожару, поражению электрическим током и другим травмам. Кроме того, это приводит к аннулированию гарантии.

• Не пытайтесь самостоятельно разбирать аппарат. Такие действия приводят к аннулированию гарантии. Аппарат не содержит обслуживаемых пользователем компонентов. Обслуживание аппарата производится только в уполномоченных центрах технического обслуживания.

# **Гарантийное обслуживание**

Если изделию компании Ericsson потребуется гарантийное обслуживание, вам необходимо его вернуть дилеру/продавцу, у которого вы его приобрели. В случае, если изделию компании Ericsson потребуется гарантийное обслуживание за пределами вашей страны, оно возможно в странах, перечисленных в вашем Международном гарантийном сертификате.

В случае возникновения сложностей вы можете получить полную информацию о нашей уполномоченной гарантийной сети в местном филиале компании Ericsson.

## **Наша гарантия**

Ericsson гарантирует полную исправность всех материалов, комплектующих и сборки в течение двенадцати (12) месяцев после покупки.

# **Что мы обещаем**

Если при нормальной эксплуатации изделия в течение гарантийного срока обнаружатся дефекты в материалах, составных частях или сборке, компания Ericsson по своему усмотрению отремонтирует изделие или заменит его на приведенных ниже условиях.

филиалы компании Ericsson, уполномоченные дистрибьюторы или уполномоченные сер-висные центры, перечисленные в вашем Международном гарантийном сертификате, отремонтируют или заменят данное изделие в соответствии с условиями и в сроки, оговоренные гарантом. Не все страны располагают всеми изделиями, поэтому оно может быть заменено на аналогичное.

## **Условия**

- 1. Гарантия предоставляется только при наличии подлинного гарантийного сертификата, выдаваемого дилером покупателю, если в нем указаны серийный номер купленного изделия и дата покупки. Компания Ericsson оставляет за собой право отказать в гарантийном обслуживании, если эта информация была утрачена или изменена после приобретения изделия. Подлинный чек/накладная будет рассматриваться в качестве подтверждения покупки только при предъявлении дилеру, у которого было приобретено данное изделие.
- 2. Гарантия не распространяется на случаи, не связанные с дефектами материалов, составных частей и сборки, в том числе:
- Периодические проверки, неправильное обращение, ремонт и замена исправных составных частей, замена аккумуляторов и изменение программного обеспечения в соответствии с изменением сетевых

параметров;

- Гарантийное обслуживание не осуществляется также при поломке изделия вследствие:
	- злоупотребления или неправильного обращения, включая использование не по назначению и несоблюдение инструкций по использованию и содержанию данного изделия компании Ericsson, а также его установку или использование способом, не включенным в перечисленное, но не соответствующим общепринятым техническим стандартам и стандартам безопасности;
- ремонта, произведенного в неуполномоченной гарантийной мастерской или вскрытия продукта неуполномоченным лицом;
- несчастных случаев, стихийных бедствий или иных явлений, неконтролируемых компанией Ericsson, включая попадание молнии, затопление, пожар, народные волнения. ненадлежащую вентиляцию и прочее.
- 3. Необходимость адаптации, изменения или приспособления данного изделия к национальным или местным техническим стандартам или стандартам безопасности в странах, за исключением тех, для которых данное изделие было изначально разработано и произведено, не является дефектом материалов, составных частей или сборки. Данная гарантия не распространяется на изделия, адаптированные, измененные или усовершенствованные таким образом, или изделия, с которыми пытались такое проделать, независимо от правильности действий и их результатов, а также на изделия, адаптированные, измененные или усовершенствованные без предварительной письменной договоренности с компанией Ericsson для использования в целях, отличных от нормальных, описанных в руководстве по эксплуатации.
- 4. Ремонт или замена по условиям гарантии не дает права на продление данного или отсчет нового гарантийного срока. Ремонт или замена по условиям данной гарантии могут быть выполнены с использованием функционально эквивалентных отремонтированным деталей. Замененные неисправные части или компоненты становятся собственностью компании Ericsson.
- 5. Данная гарантия не исключает как собственных прав потребителя, предоставляемых государственным законодательством, так и прав потребителя по отношению к дилеру, вытекающих из договора куплипродажи.

В случае отсутствия соответствующего государственного законодательства данная гарантия становится единственным и исключительным обязательством перед покупателем. Компания Ericsson, ее филиалы и дистрибьюторы не несут ответственности за случайное или преднамеренное нанесение ущерба, определенного или подразумеваемого гарантией на данное изделие.